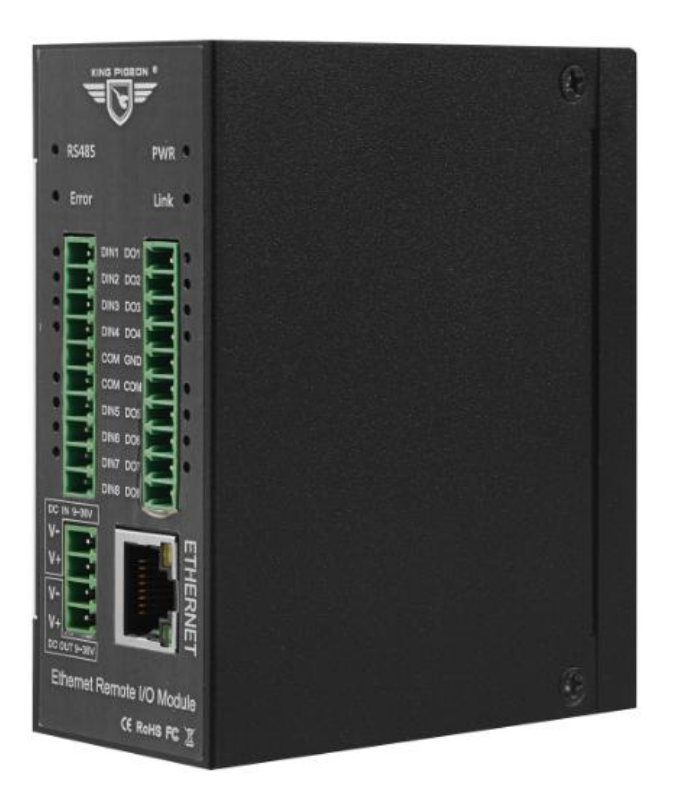

**Mapping Registers for extending I/O or Instrument**

**Max. 10MHz High Speed Pulse Counter**

**Max. 300KHz High Speed Pulse Output**

# **Industrial Ethernet Remote I/O Module**

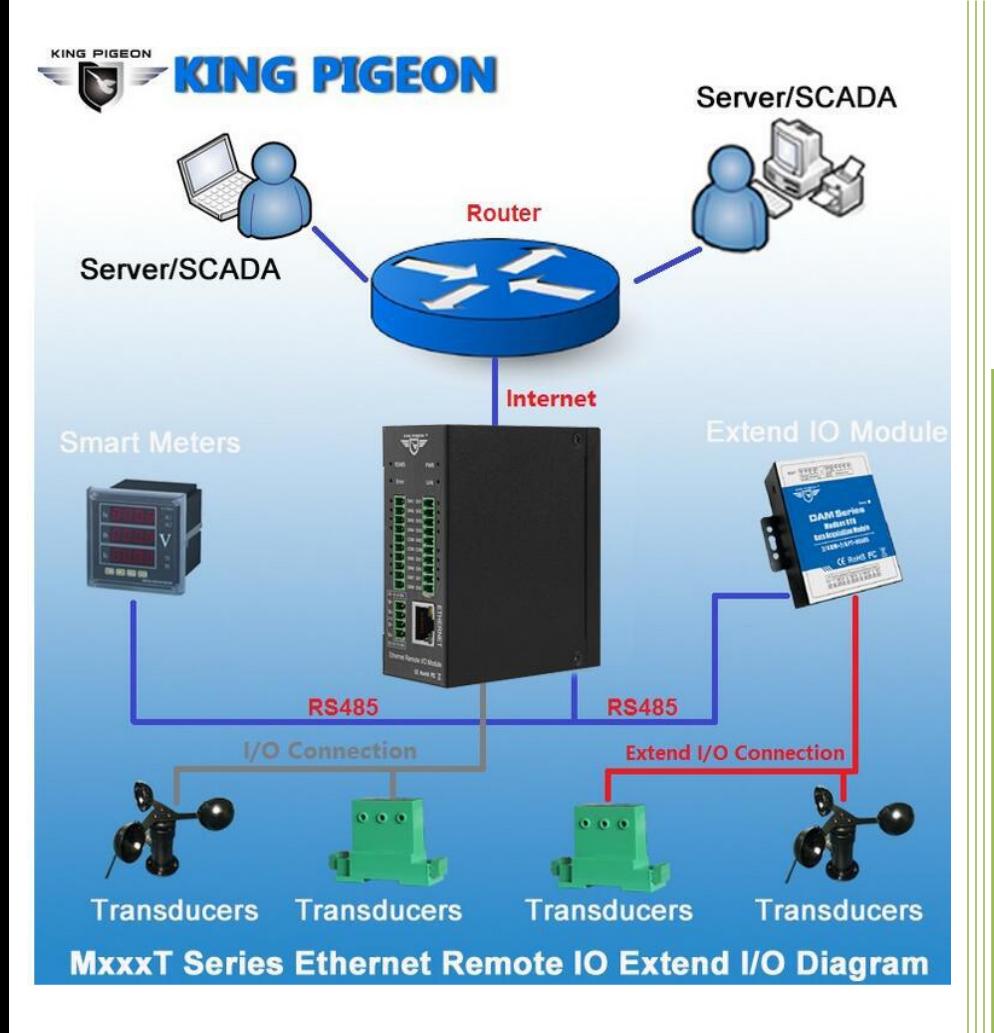

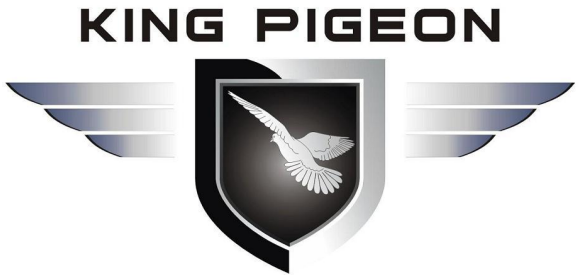

**MxxT Series User Manual**

**Ver 2.0**

**Date Issued: 2019-11-28 King Pigeon Hi-Tech. Co., Ltd.**

**[www.IOT-Solution.com](http://www.gprs-m2m.com)**

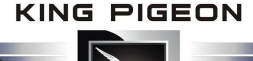

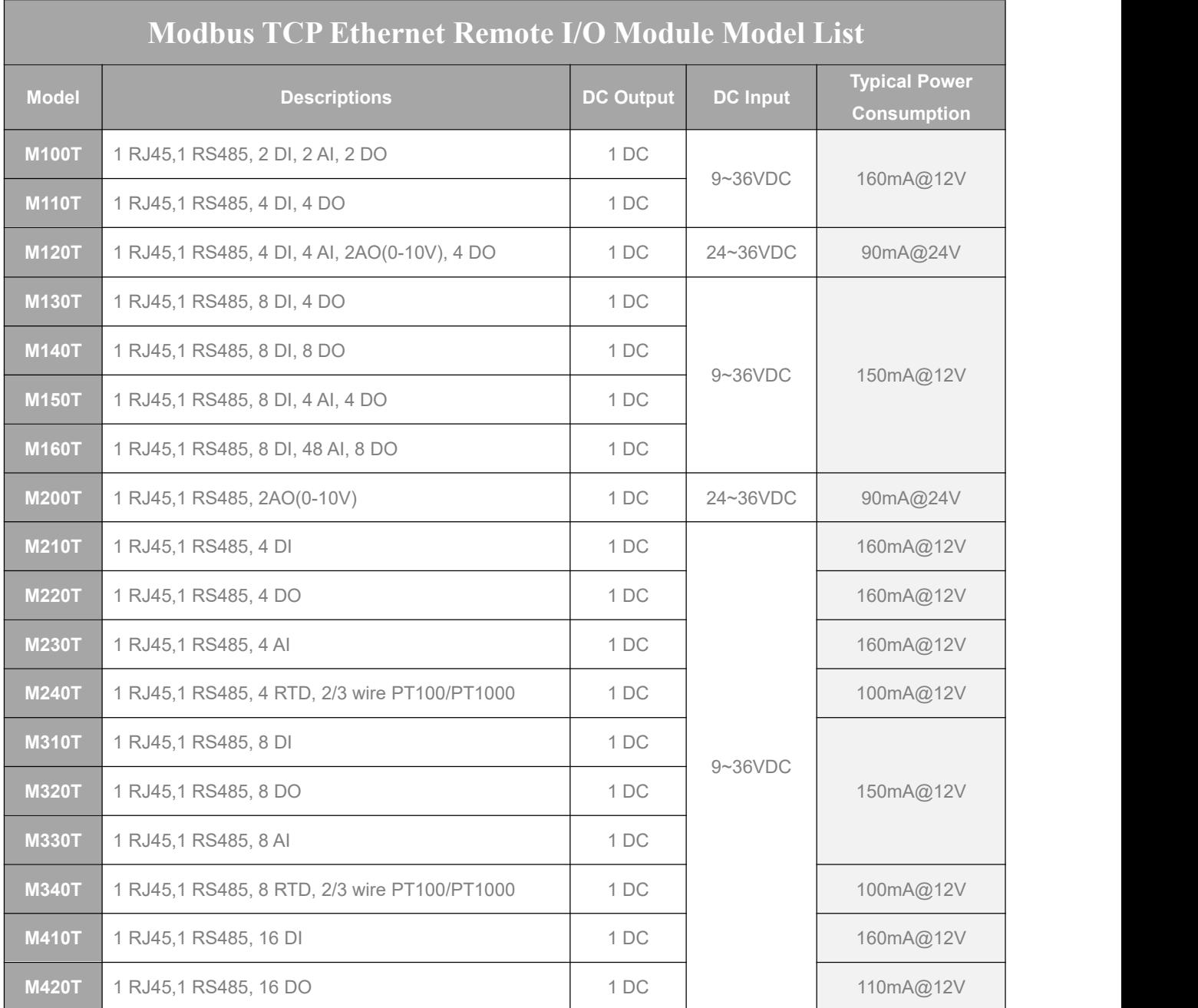

#### *Special instructions for ordering:*

- 1) If the model provides digital input, the DIN default type: wet contact, optional: dry contact. The input type cannot be changed after manufacturer delivered. The DIN1 default is high-speed count mode; it can be changed to low-speed count mode by open the shell and change the internal jumper. If require dry contact input, please note when ordering, if DIN1 require high-speed pulse count mode then must be wet contact.
- 2) If the model provides digital output, the DO type is SINK, DO1 supports high-speed pulse output; DO2 can be used to control the direction of the stepper motor. Also can connect external relay if need.
- 3) The model number: M240T, M340T support thermal resistance temperature transmitter default type: PT100, optional: PT1000, if you need PT1000 type of thermal resistance, please note when ordering.
- 4) All models support the register mapping, can extend I/O or meters via Modbus RTU protocol.
- 5) Each model's I/O port qty is referred to the above table only. As MXXT series use same housing, those I/O port hardware terminal blocks on the device which not described in the table is not valid.

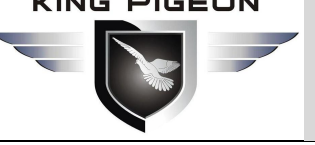

## **Industrial Ethernet Remote I/O Module IoT Data Acquisition Module**

## **Table of Contents**

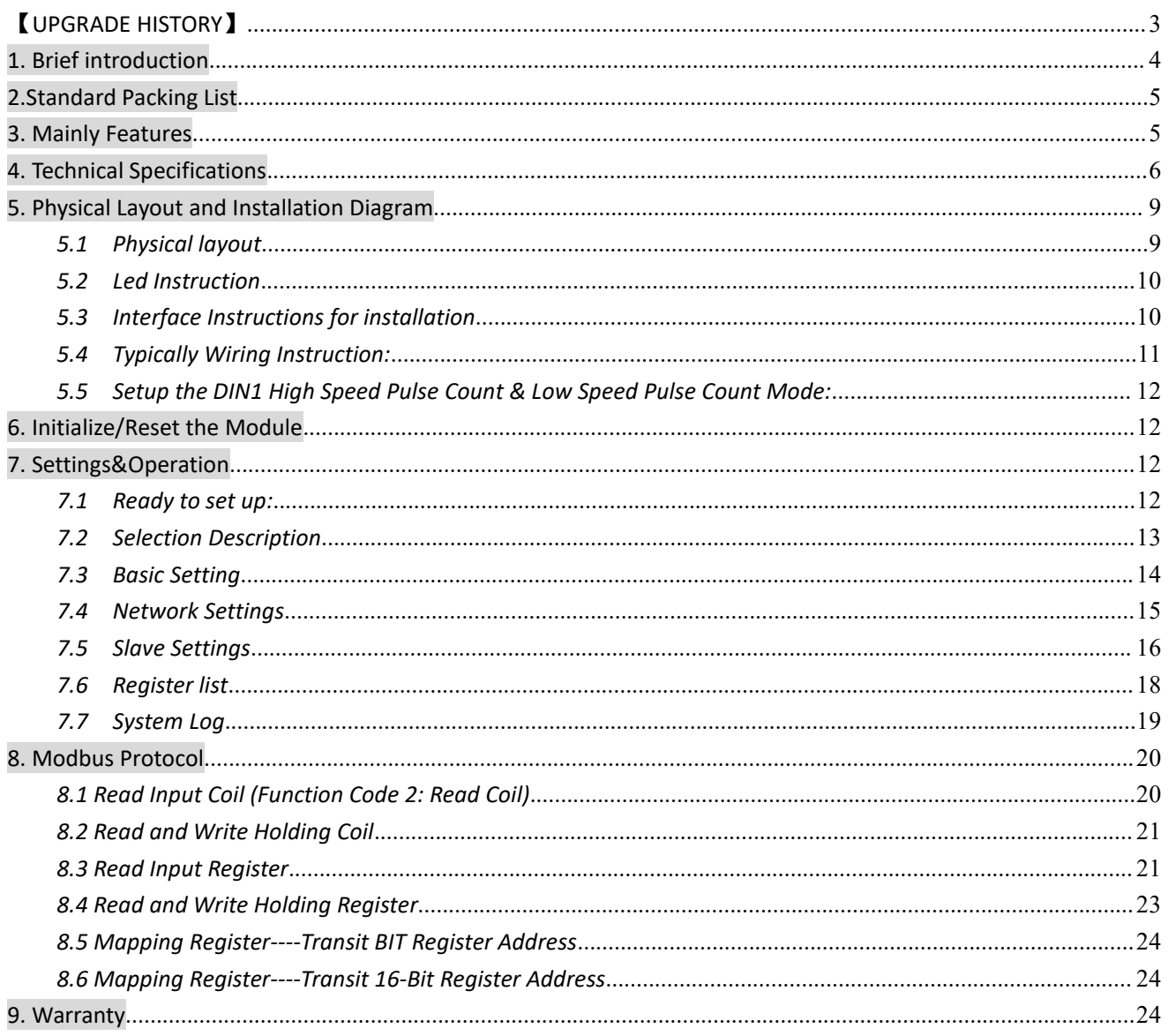

This user manual has been designed as a guide to the installation and operation of MxxT Series Ethernet Remote I/O Module.

Statements contained in the manual are general guidelines only and in no way are designed to supersede the instructions contained with other products.

We recommend the advice of a registered electrician before any Installation work.

King Pigeon Hi-Tech.Co., Ltd, its employees and distributors, accept no liability for any loss or damage including consequential damage due to reliance on any material contained in this manual.

King Pigeon Hi-Tech.Co., Ltd, its employees and distributors, accept no liability for any Network upgrading or due to the technology specifications contained in this manual.

### <span id="page-2-0"></span>**[UPGRADE HISTORY]**

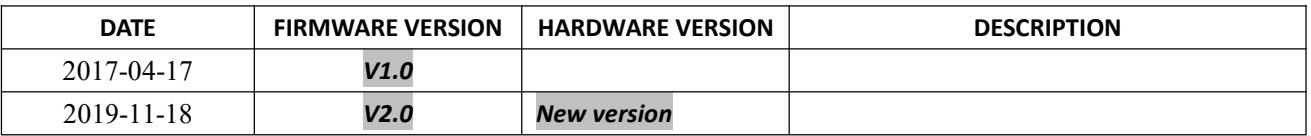

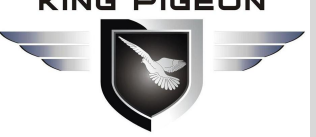

## Industrial Ethernet Remote I/O Module IoT Data Acquisition Module

## <span id="page-3-0"></span>**1. Brief introduction**

The MxxxT Ethernet Remote I/O Module is an industrial class, isolated designed, high reliability, high stability and high precision data acquisition module, embedded 32-Bit High Performance Microprocessor MCU, Integrated 1 Industrial 10/100M adaptive Ethernet module inside. It provides multi I/O, supports standard Modbus TCP, supports modbus master and slave, can be integrated into SCADA, OPC server, and other automation systems. It is design for working in the harsh industrial application environment, widely used in a variety of industrial automation, security monitoring system, automatically measurement and control system.

The MxxxT Ethernet Remote I/O module provides a RS485 interface, through the RS485 bus,it can cascade Modbus I/O devices or Modbus meters, e.g.: a variety of digital input or digital outputs, analog inputs or outputs, thermal resistance IO module combination, save costs. At the same time, the Ethernet Remote I/O module has register mapping function, the cascade Modbus I/O data are automatically collected to the register mapping area, the TCP Client polling without waiting then can get a quick response to meet the industrial timely requirements.

The MxxxT Ethernet Remote I/O module provides different I/O ports for variety applications. Includes optical-isolated digital inputs, compatibles dry contact and wet contact,supports max 700KHz high speed pulse counter, digital outputs supports 10Hz~300Khz high speed pulse output or relay outputs, isolated 12bits analog inputs, supports 0~5V, 0~10V, 4~20mA, 0~20mA analog signal, 12bits analog outputs, supports 0~10VDC signal output, resistance thermal detector inputs compatibles 2/3 wires PT100 and PT1000. All of the I/O ports are high sampling frequency and special filtering strategy to ensure its reliability.

The MxxxT Ethernet Remote I/O module can work at wide working voltage range, the range is 12  $\sim$  36VDC with anti-reverse protection design. Also, it provides 1channel 12~36VDC power output for external device to save wiring cost.

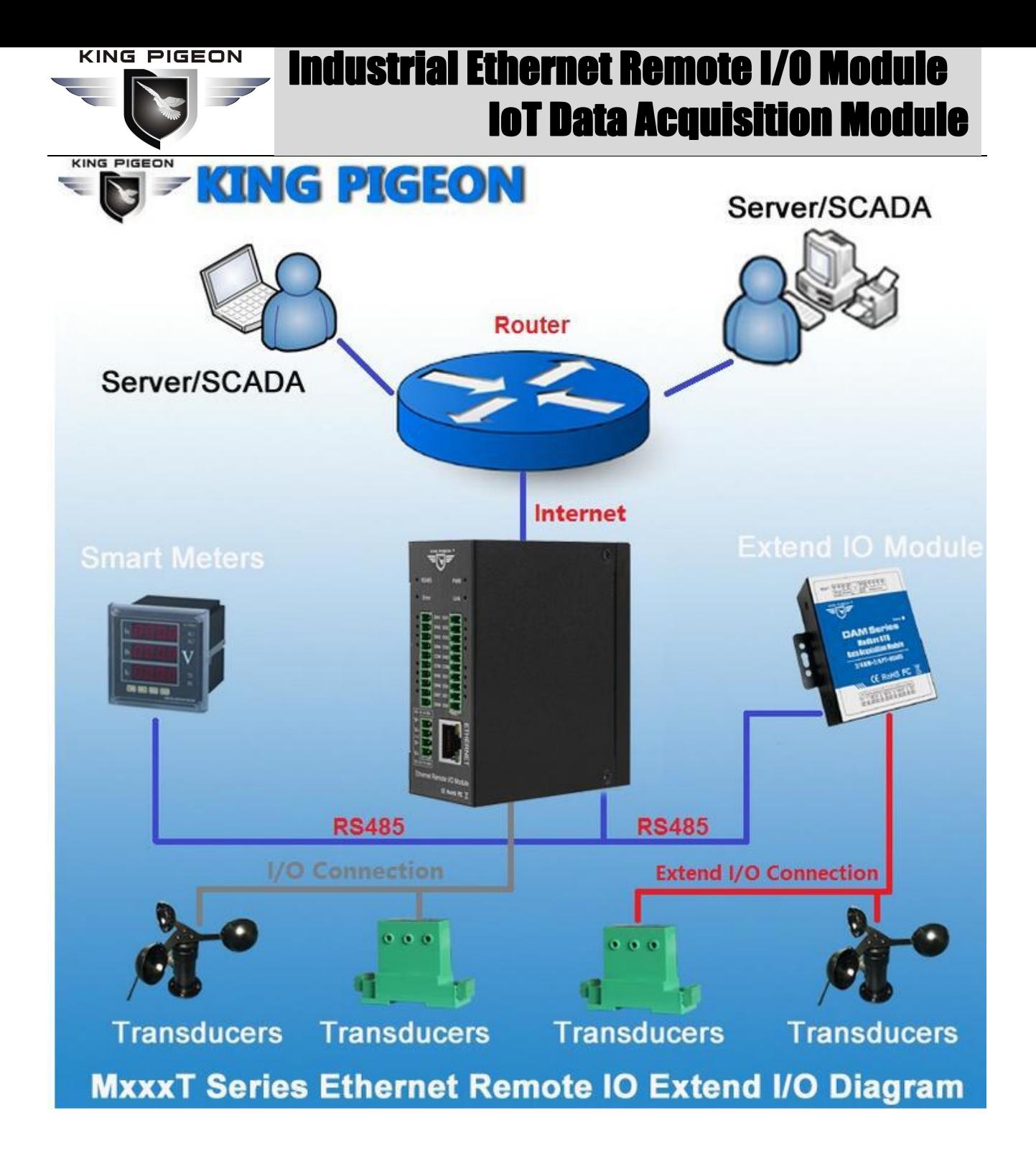

### <span id="page-4-0"></span>**2.Standard Packing List**

Ethernet Remote I/O Module X 1, Card type Manual X 1, 35mm Standard DIN rail fixed Bracket\*1. *Note: The package does not include AC/DC Adaptor.*

### <span id="page-4-1"></span>**3. Mainly Features**

- Standard Modbus TCP protocol and Modbus RTU over TCP communication protocol;
- Embedded 32-Bit High Performance Microprocessor MCU, inbuilt watchdog;
- Power supply 12~36VDC with over voltage and phase-reversal protection;

- Management and configuration via LAN connection configuration software for easy operation and maintenance;
- Integrated 10/100M adaptive Ethernet port, With 15KV ESD protection;
- $\triangleright$  Optical isolated digital input(Compatible Dry or Wet type), supports max 700KHz high speed pulse counter;
- DO supports Sink output,DO1 can be used as high-speed pulse output, supports 10Hz~300KHz ;
- $\triangleright$  Isolated analog input, 12-bit resolution, supports 0~20mA,4~20mA,0-5VDC, 0-10VDC;
- $\triangleright$  Analog output, 12-bit resolution, supports 0-10VDC;
- RTD input, supports PT100 and PT1000 resistance sensor, compatible 2 or 3 wires;
- $\triangleright$  High sampling frequency and special filtering strategy to ensure reliability;
- $\triangleright$  1 RS485 Serial port, supports Modbus RTU Master/Slave, can extend I/O modules;
- $\triangleright$  Supports register mapping function and extend I/O inquiry strategy;
- $\triangleright$  Provides 1 channel VDC power source output for external device, saving wiring cost;
- $\triangleright$  LED instructions work status, with reset button to reset, easy on-site installation and commissioning;
- $\triangleright$  Using metal shell, protection class IP30. Metal shell and system security isolation, especially suitable for industrial applications in the field;
- Small size, L82 \* W40 \* H99mm, compatible wall installation and DIN35mm industrial rail installation.

<span id="page-5-0"></span>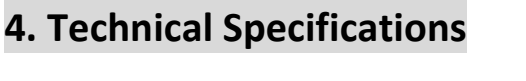

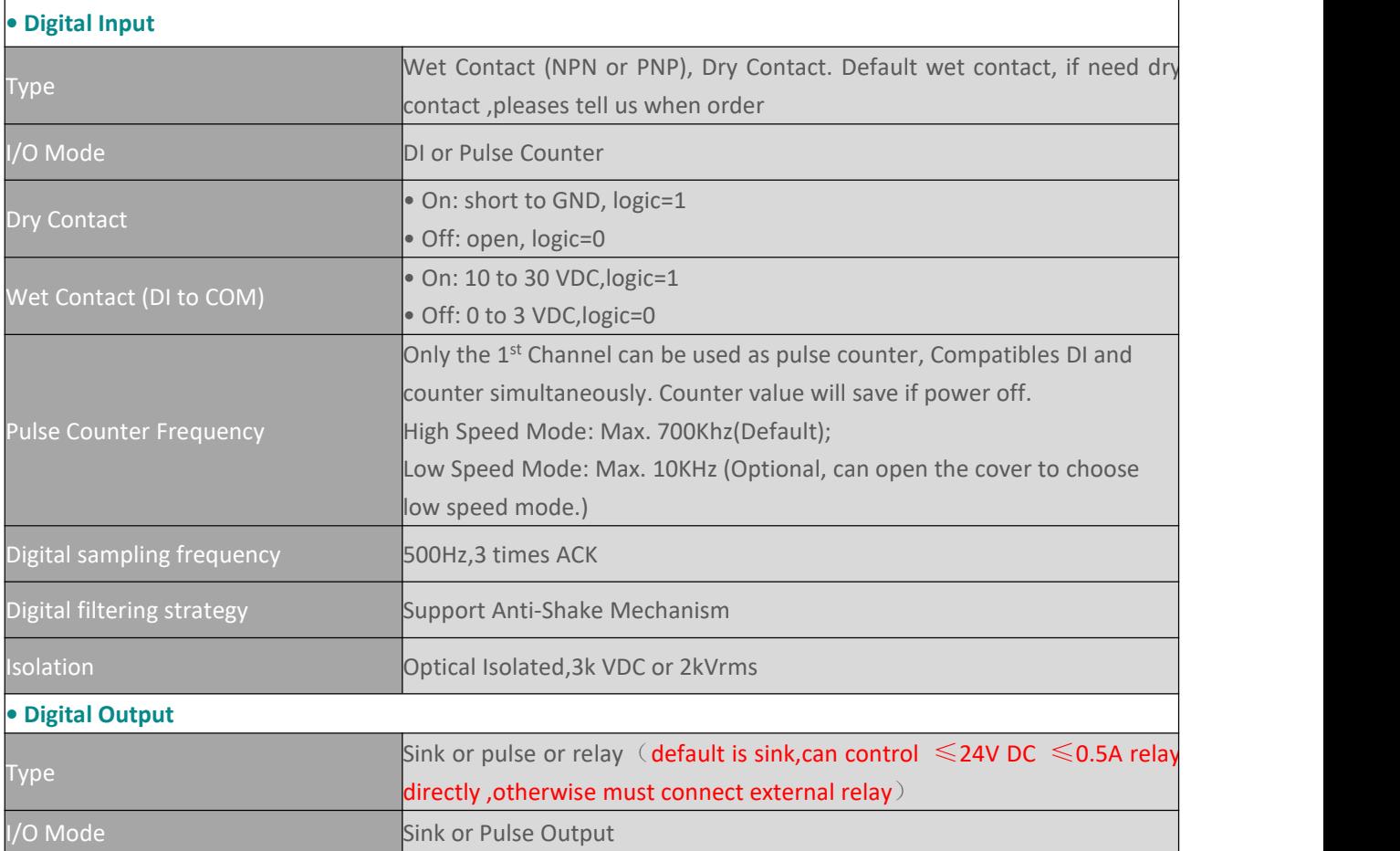

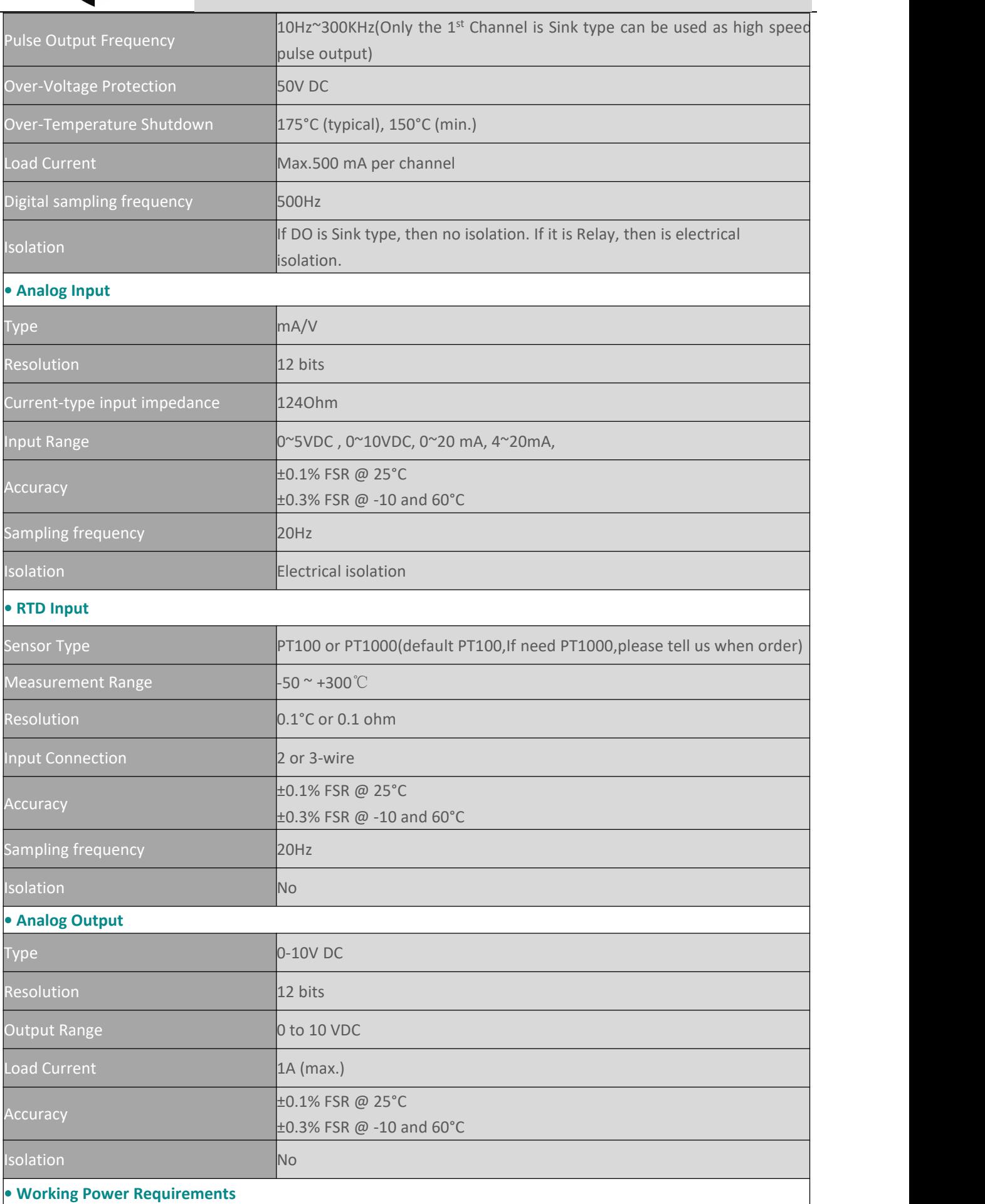

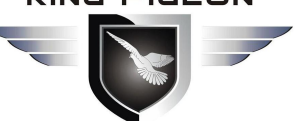

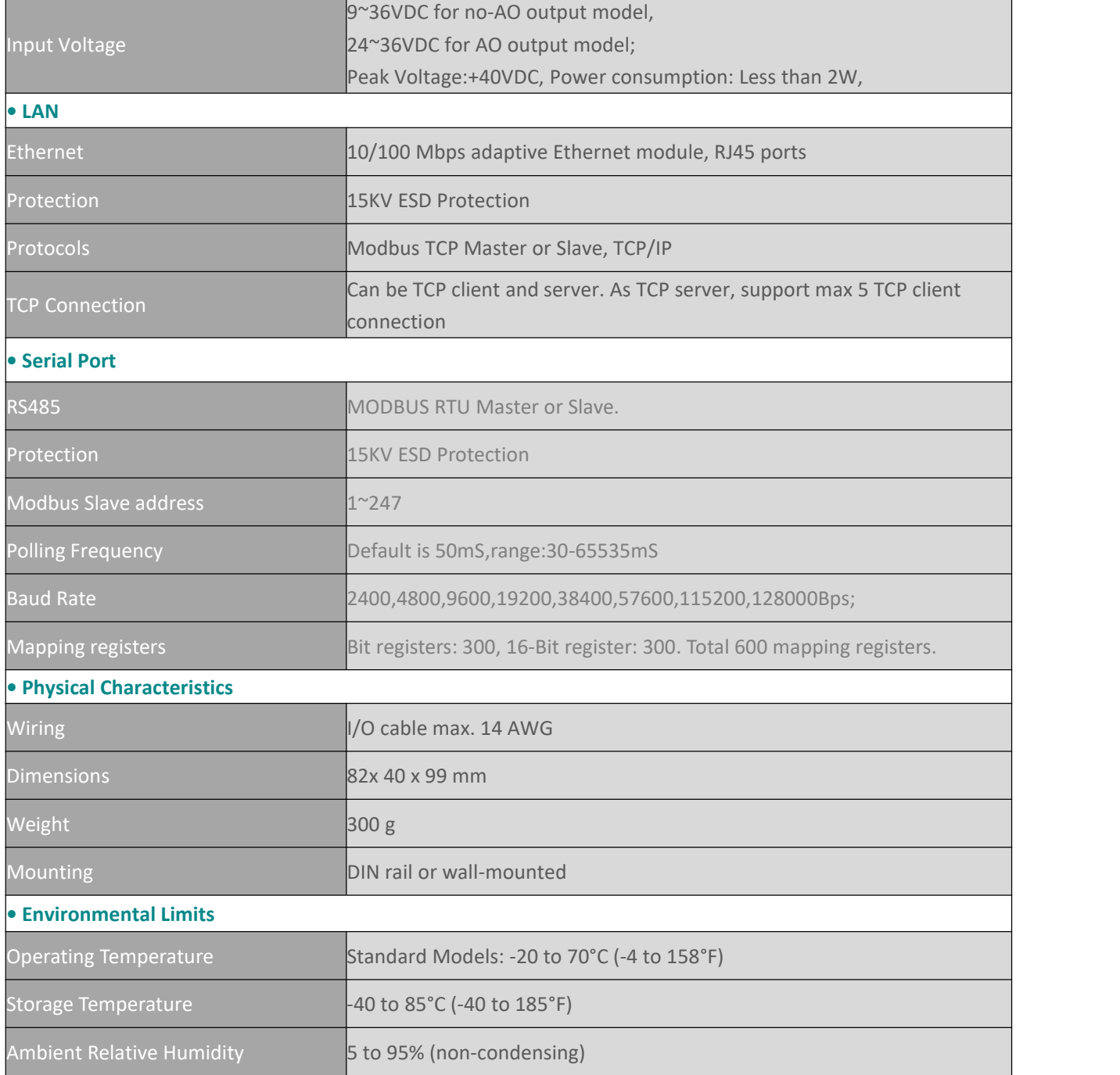

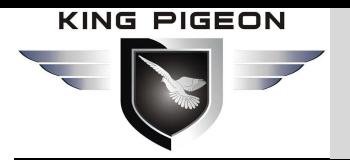

## <span id="page-8-0"></span>**5. Physical Layout and Installation Diagram**

### <span id="page-8-1"></span>*5.1 Physical layout*

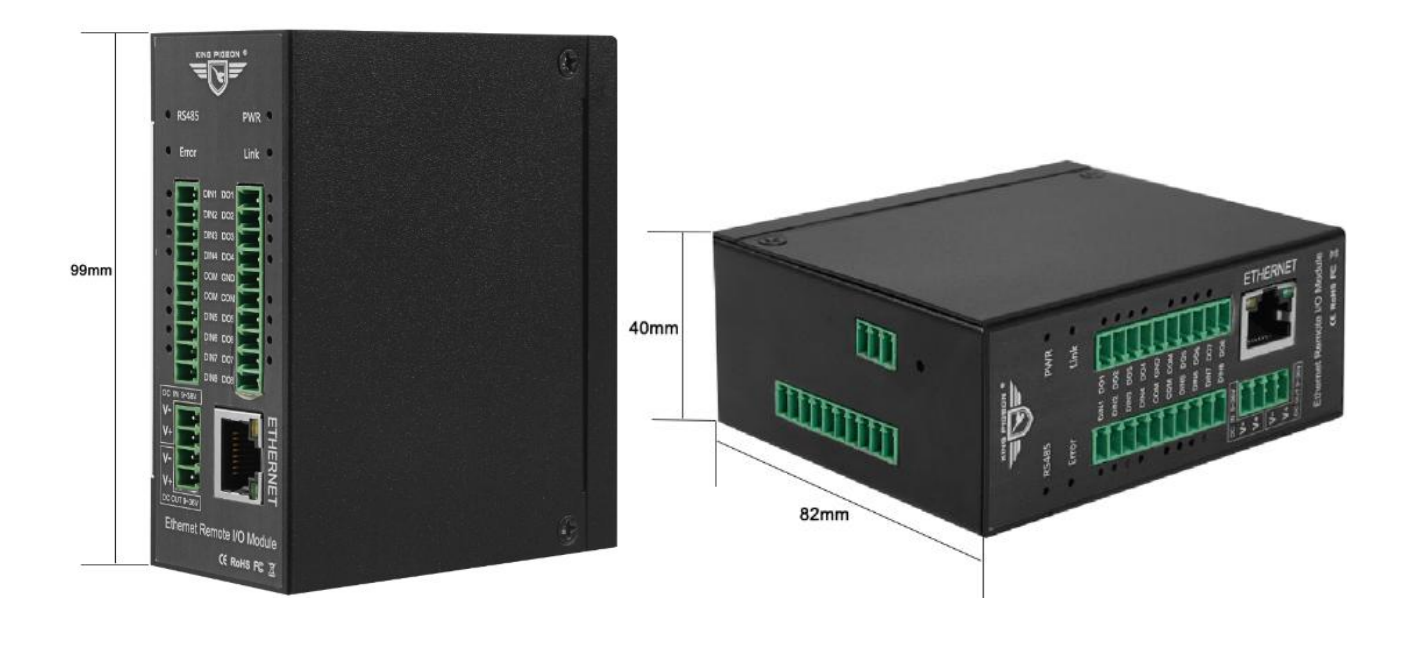

*35mm Standard DIN rail fixed Bracket:*

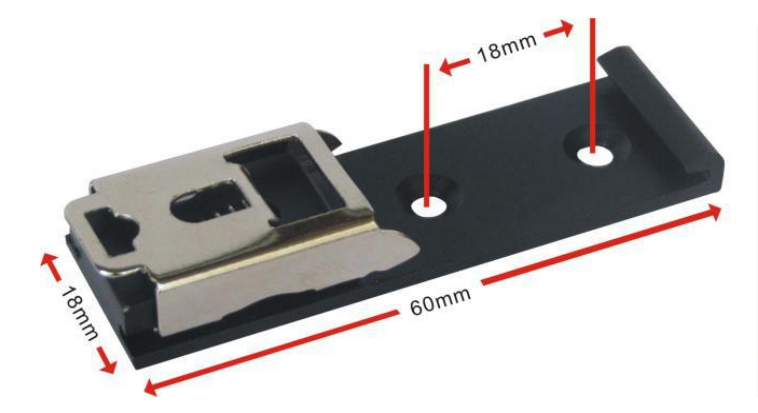

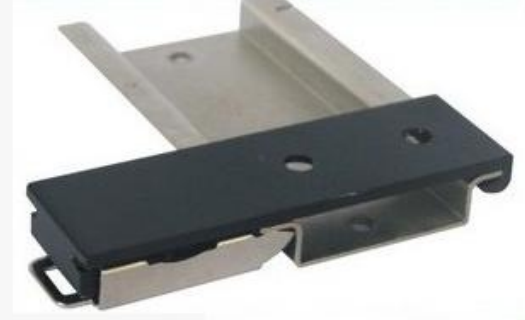

**35mm DIN Rail Fixed Bracket** 

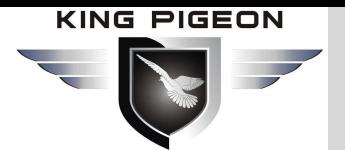

### <span id="page-9-0"></span>*5.2 Led Instruction*

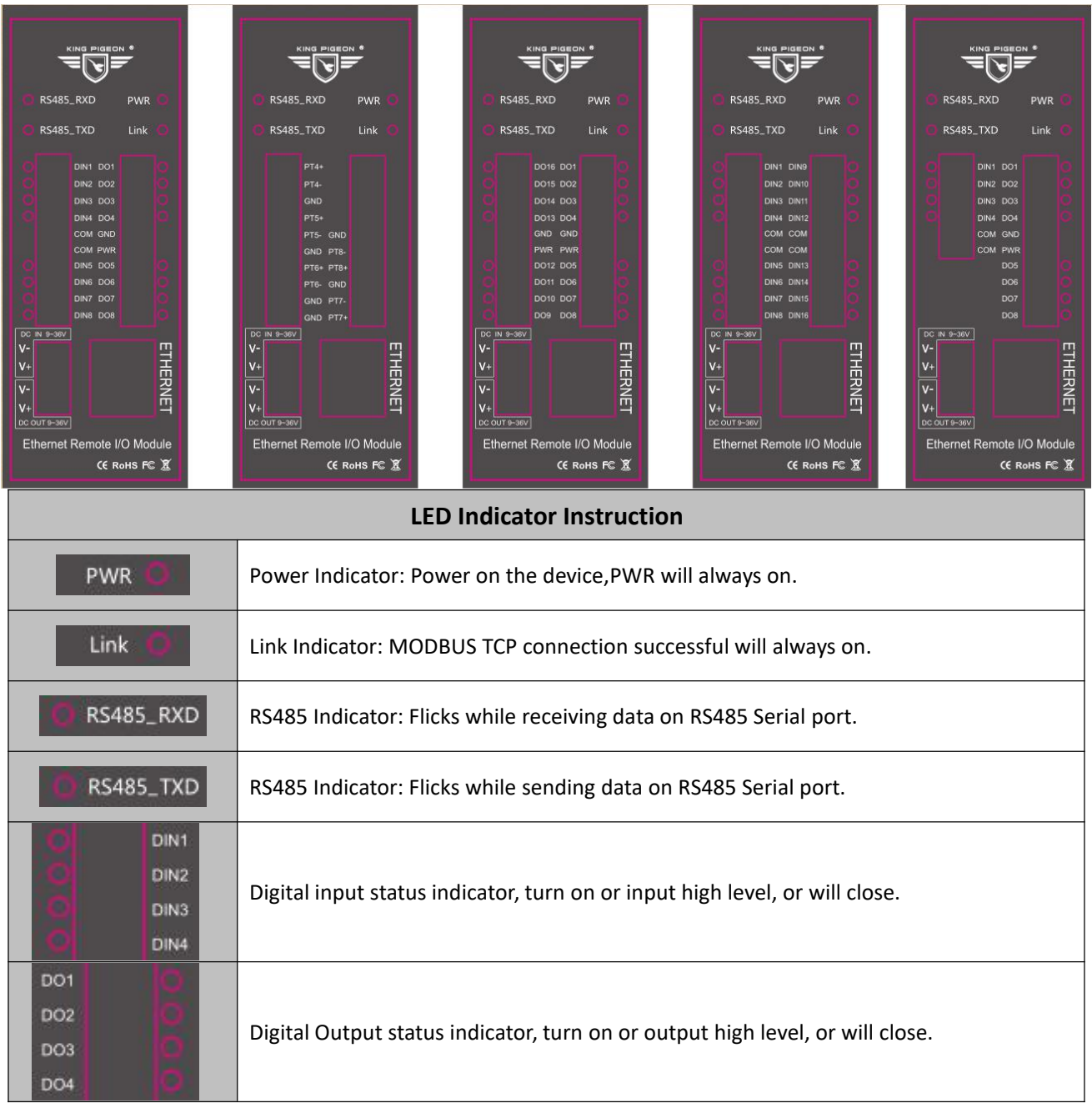

### <span id="page-9-1"></span>*5.3 Interface Instructions for installation*

See below interface definition, please connect the correct wires.

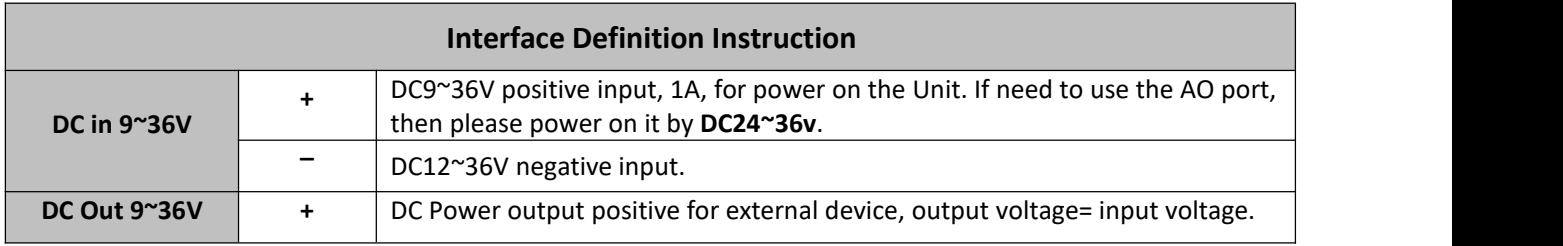

## **Ethernet Remote I/O Module** IoT Data Acquisition Module

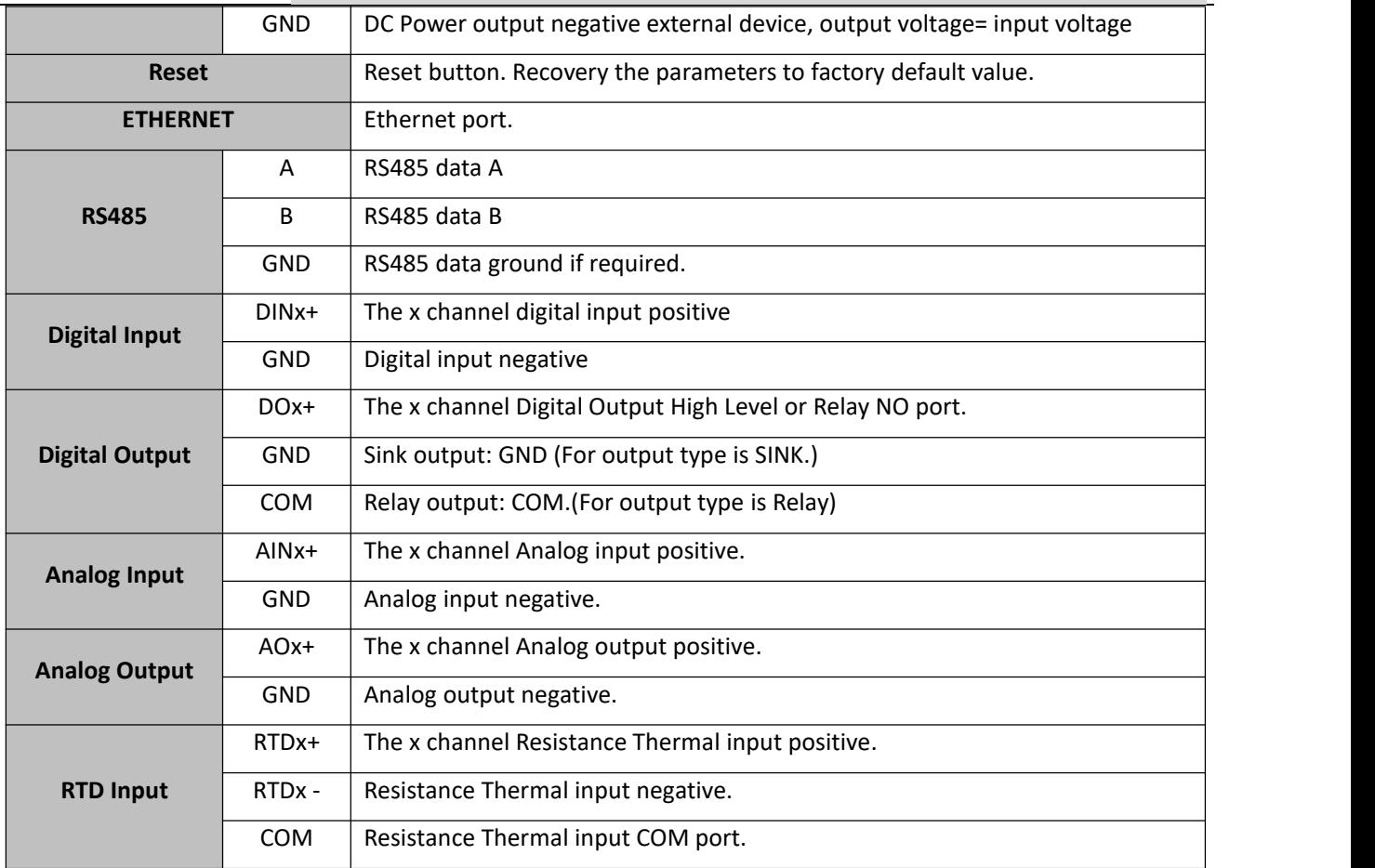

## <span id="page-10-0"></span>*5.4 Typically Wiring Instruction:*

### **Tips:**

*Resistance Thermal Detector (RTD) compatibles 2-wire or 3-wire, please reference abovementioned wiring instruction. If* the sensor near the module and the wire resistance is small can be ignored, can be used 2-wire wiring, if the distance is far *and the wire resistance affect the value, should be used 3-wire way connection.*

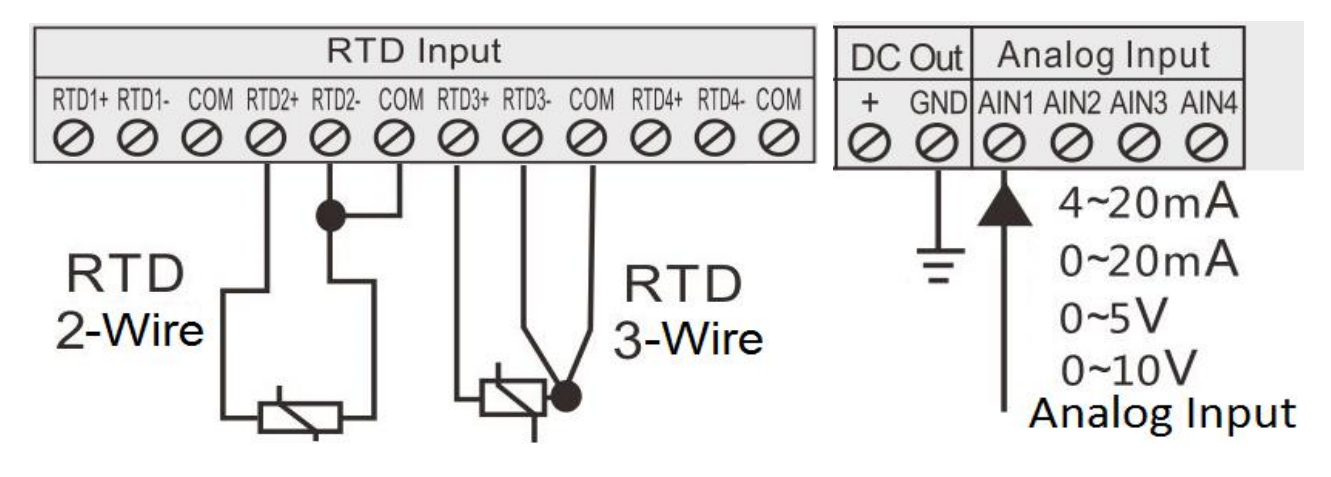

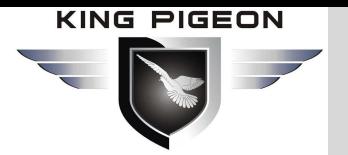

### <span id="page-11-0"></span>*5.5 Setup the DIN1 High Speed Pulse Count & Low Speed Pulse Count Mode:*

The DIN1 can be used as pulse counter, default is high speed mode, the max. Frequency is 700Khz. it can be change to low speed pulse count mode by open the shell, and change the JP2&JP3's jump Caps to the right side2PINs, see below pictures.

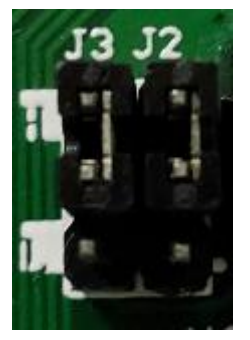

High speed mode: **High speed mode: High speed mode: High speed mode:** Short-circuit the upside 2 pins of High speed mode:<br>Short-circuit the upside 2 pins of<br>JP2&JP3's with Caps.<br>JP2&JP3's with Caps.

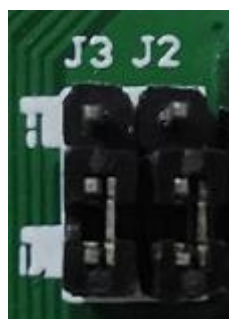

Short-circuit the downside 2 pins of JP2&JP3's with Caps.

## <span id="page-11-1"></span>**6. Initialize/Reset the Module**

The device can be reset to factory default if mistake programmed. Please follow below steps to initialize it. After initialized, the parameters will set as factory default.

- 1) Switch off the device
- 2) Press and hold the RESET button;
- 3) Power ON the Unit, waiting for 3 seconds, all the 4 lights( PWR, Link, RS485, Error Led Indicators) will turn on, then loose the RESET Button, the other lights will flick for 5 times then turn off, while the PWR Led indicator keeps on.
- 4) Turn off and Restart the device then recovery to factory default settings, and will enter to work mode. All of the parameters will be reset to factory default.

## <span id="page-11-2"></span>**7. Settings&Operation**

The MxxT Ethernet Remote I/O module provides a standard Ethernet RJ45 interface, through the direct line connect to the router, switches, HUB and other interconnect switching equipment, or through the cross-line connect to PC and other terminal devices. The user can program parameters, firmware upgrades and debugging through the WEB configuration interface. In the actual use, the Master will communicate it by MODBUS to read and write the local register address and mapped registers of the slave I / O.

Below are the steps to setup the parameters by software, please follow it step by step.

### <span id="page-11-3"></span>*7.1 Ready to set up:*

1) Through the direct line connect to the router, switches, HUB and other interconnect switching equipment, or through the crossover cable connect to PC and other terminal devices, And make sure the device and computer are

## Industrial Ethernet Remote I/O Module IoT Data Acquisition Module

in the same LAN.

2) Powered on the device, the PWR LED indicator will turn on and the device will initialize within several second.

3) At the PC, open the software, click "search device", Double click the device you find and enter password(default is 1234). After password verification, you can set parameters.

#### **Tips:**

\* If the first connection is through a crossover cable to the PC, the device IP will be 192.168.1.110. You need to change the *computer IP to 192.168.1. \* to find the device..*

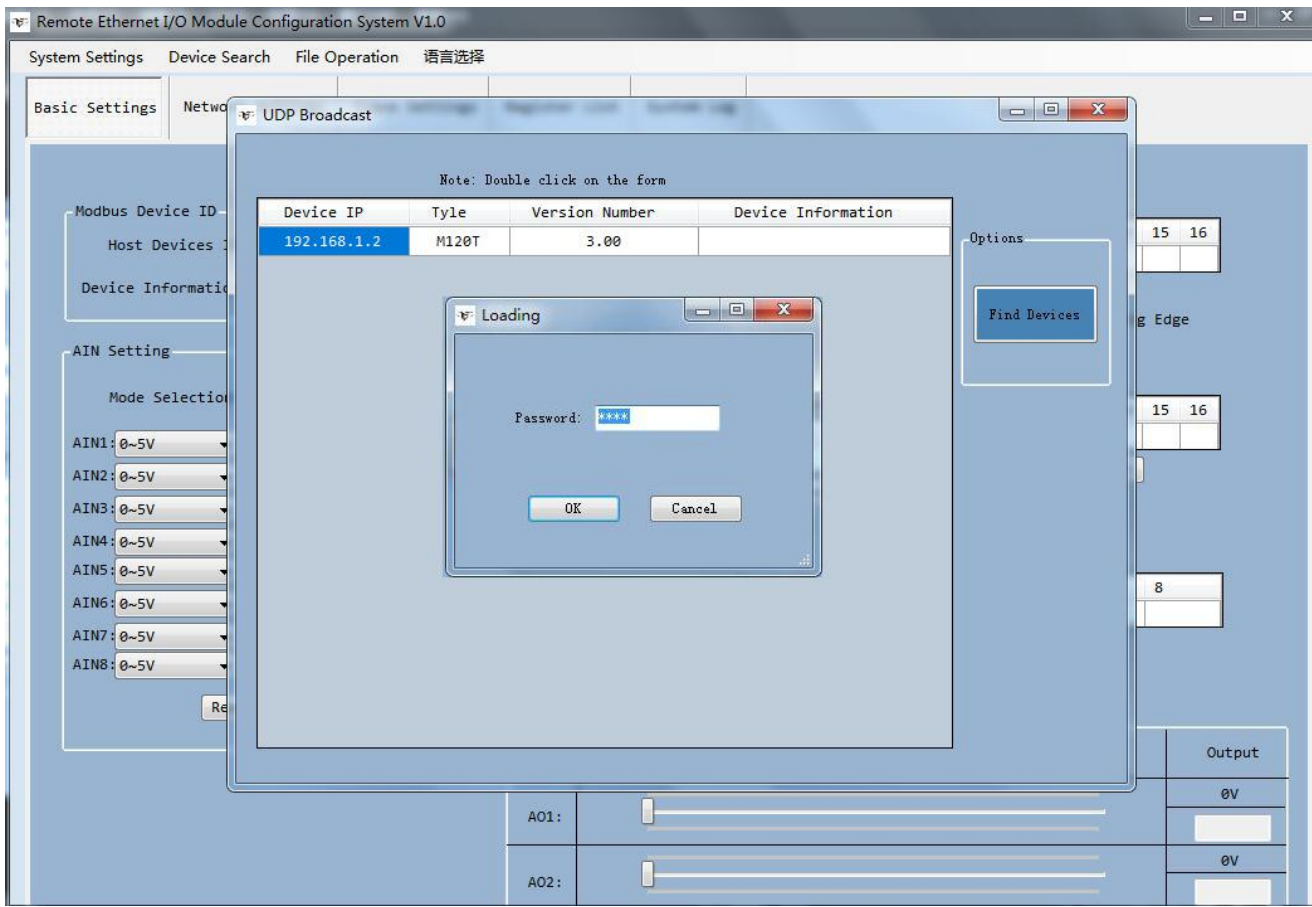

### <span id="page-12-0"></span>*7.2 Selection Description*

#### *System Settings*

**[Login Password]:** Parameter setting can be done after login. The default password is 1234.

**[Change Password]:** Modify the device password. After modification, you need to log in with the new password. **[Save Data]:** Save the parameter configuration to the device.

**[Loading Data]:** Read the parameter configuration of the device. Please read the current configuration before setting the parameters.

**[Restart]:** Click this item to restart the device.

**[Close]:** Click this item to close the configuration software.

#### *Device Search*

**[Login Password]:** Click this item to search device.

#### *File Operation*

**[Load File]:** Import the previously exported configuration file parameter information to the configuration

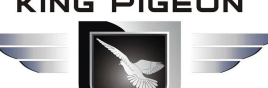

## Industrial Ethernet Remote I/O Module IoT Data Acquisition Module

software.

**[Save File]:** Export the current parameter information on the configuration software to a computer configuration file,convenient for next configuration.

#### *Language Selection*

**[Chinese]:** Click to switch language to Chinese. **[English]:** Click to switch language to English.

### <span id="page-13-0"></span>*7.3 Basic Setting*

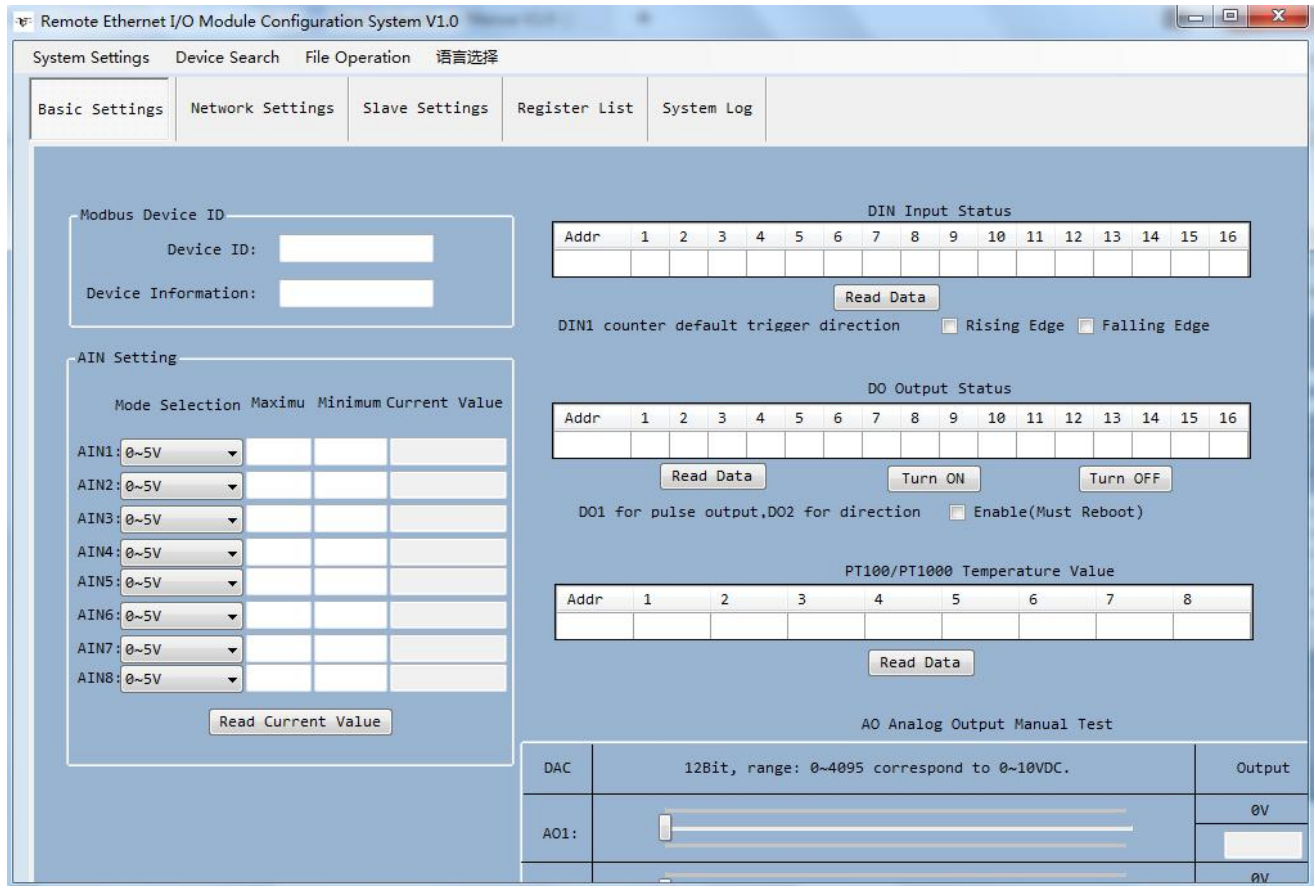

**Device ID:** Default is 1, can be 1~247.

**Device Information:** Max 32 characters,this is the description of the module, e.g.: installation address, usage instructions and so on.

- **AIN Setting:** 0~5V,0~10V,0~20mA,4~20mA areoptional,After selecting the specific mode, you also need to set the AIN switch to the corresponding position on the hardware;[Maximum value] and [Minimum value] are the sensor range, and [Current value] will be automatically converted to the real value according to the set range.
- **DIN Input Status:** :The state of the digital input. When the state of the digital input is closed, the corresponding value in the list is 1, otherwise it is 0.

**DIN1 Counter Default Trigger Direction:** Can be set as rising edge or falling edge, need restart to take effect **DO Output Status:** The Digital output status,When the status of the digital output is closed, the corresponding,

value in the list is 1, otherwise it is 0.

Double-click the value of a specific DO to change it, and the corresponding DO will immediately output related actions;

Click [Turn On] or [Turn Off], all DO will output related actions immediately.

**DO1 Pulse Output ,DO2 Direction Control:** :Tick"Enable",stands for DO1 is used as pulse output and DO2 is used as direction control after the device restarts.

**PT100/PT1000 Temperature Value:** :It is the corresponding thermal resistance PT100 / 1000 channel converted temperature value.

**AO Output Test:** :[AO1], [AO2] correspond to AO1 and AO2 channels. Adjust the DAC value of AO output by sliding the slider. The output values of AO1 and AO2 cannot preset. In actual use, it is set by the host computer, 12-bit accuracy, range is 0  $\sim$  4095, corresponding to the output voltage 0  $\sim$  10VDC, and the maximum load is 1A. Note: After setting, please click "System Settings"-"Loading data" option to save the set parameters.

### <span id="page-14-0"></span>*7.4 Network Settings*

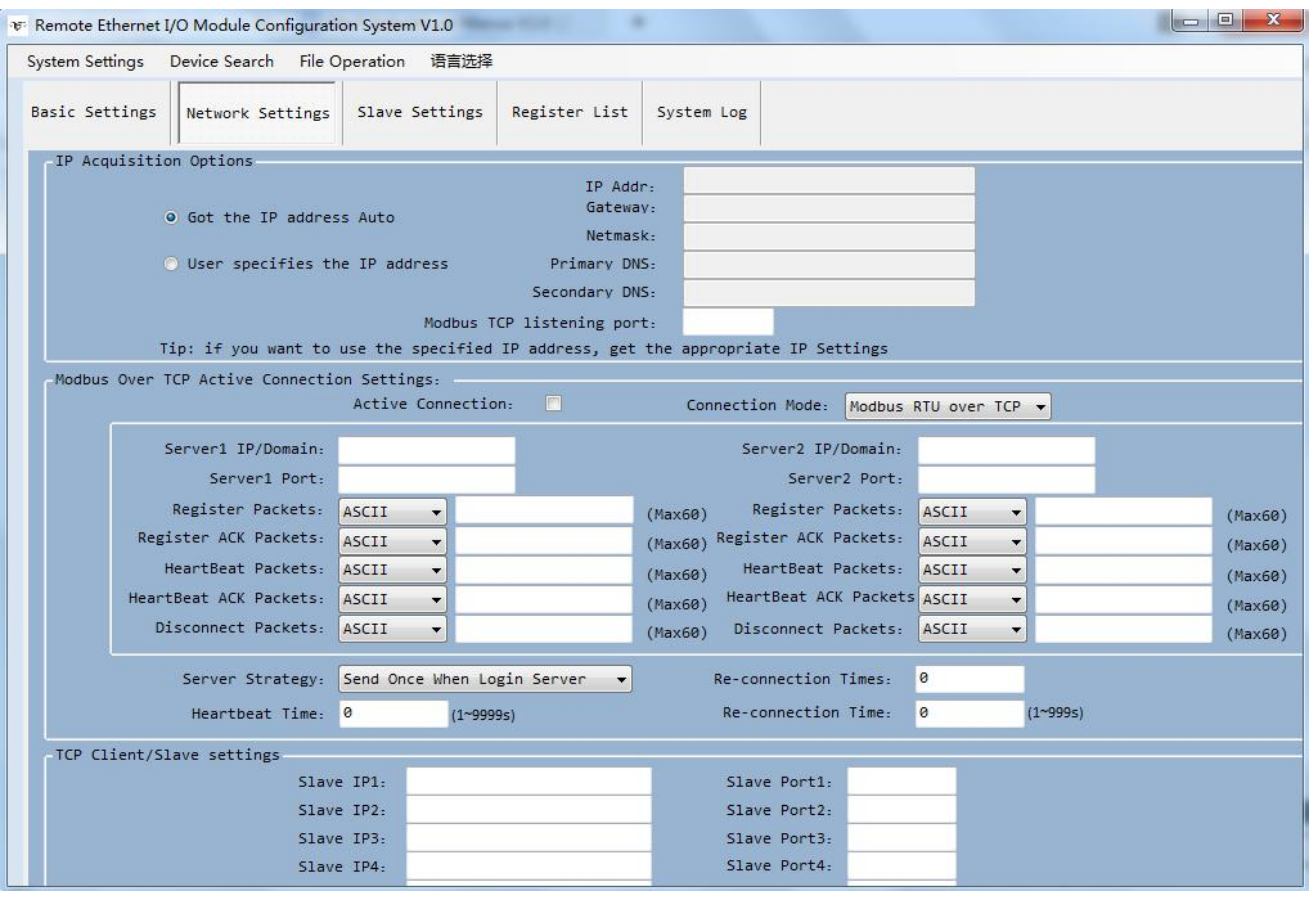

**Got the IP address Auto:** Tick it stands for: the device automatically obtains the IP address in the LAN. Only when

the router in the LAN allows the dynamic allocation of IP addresses can be used.

**User Specifies the IP Address:** Tick it stands for the user setup a fixed IP address for the module.

**IP Address,Gateway,Netmask,Primary DNS,Secondary DNS:** Only can be set After choose"User specifies the IP address".

**Modbus TCP listening port:** 1~65535,default is 502,listen TCP Client establish connection port,supports max 5 TCP Client connection.

**Modbus over TCP Active Connection Settings:**Tick it stands for device will connect to the server automatically ,or will not connect.

**Server 1/2 IP/Domain,Server 1/2 Port:** The device will connect to server 1 first, and connect to server 2 when the connection fails.

**Register Packets:** Registration packet sent by the device to the server when connecting to the server.

**Register ACK Packets:** If this option is set, when registering to connect to the server, the server must deliver the

## Industrial Ethernet Remote I/O Module IoT Data Acquisition Module

corresponding data to the device, otherwise the device considers the registration connection failed. **Heartbeat Packets:** Heartbeat content to avoid network offline

**Heartbeat ACK Packets:** Once set,When receiving the heartbeat packet, the server must send the corresponding

data to the device. If the device does not receive this data for 3 consecutive times, it will disconnect.

**Disconnect Packets:** The device will actively disconnect when receiving this data from the server.

**Server Strategy:** Can choose" Send once when login server,Plus it in front of every packet,Both of them".

**Heartbeat time:** 1~9999 seconds,default is 60s.

**Re transmission times:** 1~9,default is 3.stands for when the device sends data to the server, the server does not respond and will send it repeatedly 3 times.

**Connection time:** 1~999,default is 180s.

**TCP Slave Setting:** TCP client/slave IP,slave port.supports max 5 slaves.

Note: After setting, please click "System Settings"-"Loading data" option to save the set parameters.

## <span id="page-15-0"></span>*7.5 Slave Settings*

This series of products provide a serial port and network port to make it have powerful expansion functions. In the device's internal storage area, 300 BIT-bit registers(Boolean) and 300 16-bit register mapping areas are provided. (those 300 register can be 16-bit,32-bit or 64-bit,32-bit takes 2 16-bit address,64-bit takes 4 16-bit address , etc).This storage area is used to store slave data, which can reduce the communication response waiting time of the entire network device and improve communication efficiency.

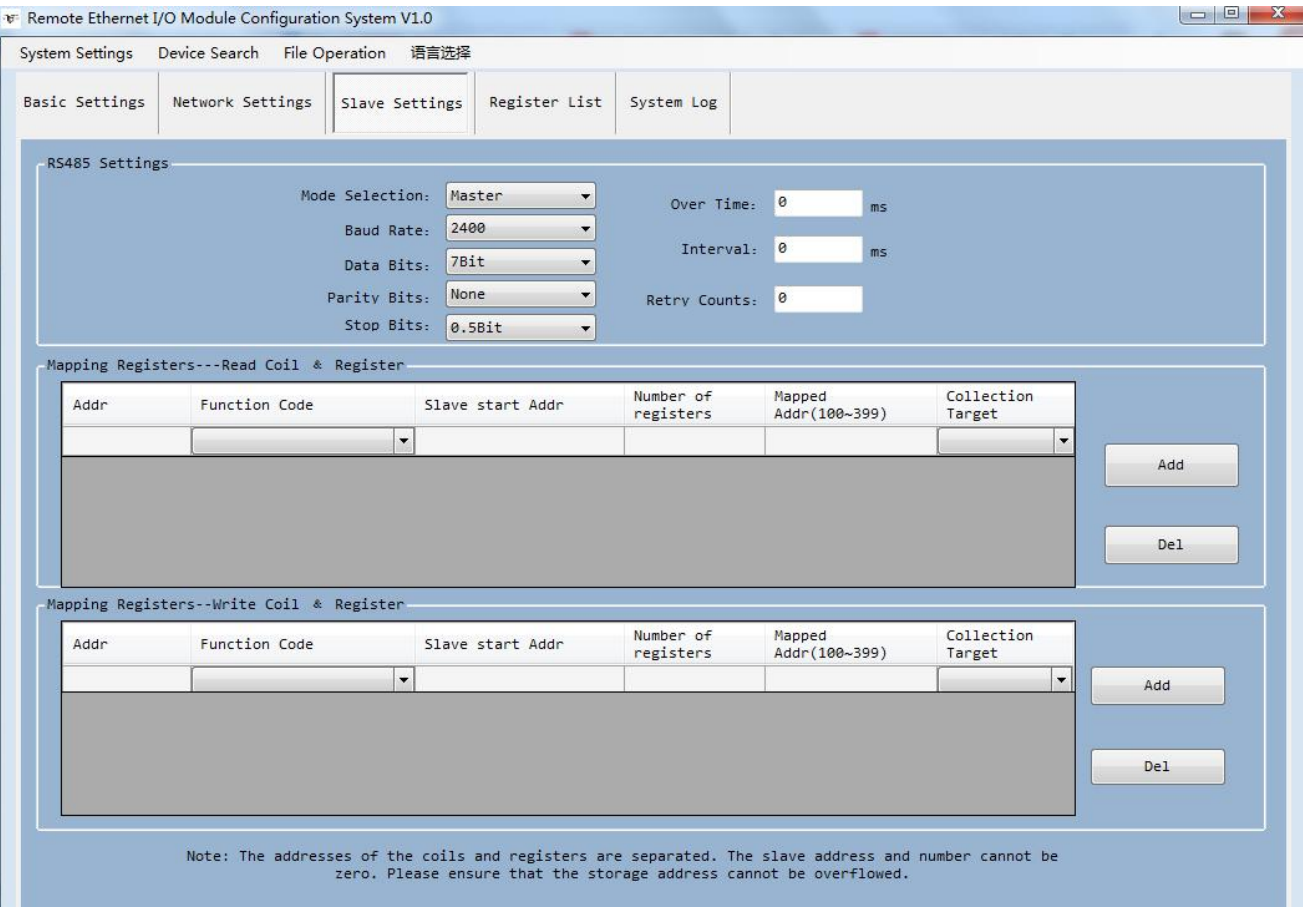

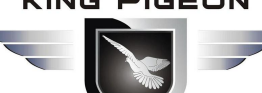

## Industrial Ethernet Remote I/O Module IoT Data Acquisition Module

#### *RS485 Settings*

If the slave is only provides RS-232 interface, please use the RS-232/RS-485 converter connected to the 485 network. It is strongly recommended to use the isolated RS485 converter to improve system reliability. In a BUS, all of the equipments 'data A + should be connected together, and data B- should be connected together, cannot be reversed, RS485 signal to the GND terminal should be shorted together, and connect to the module's ground only. RS-485 network generally allows up to 32 nodes in parallel devices, more than 32 systems need to use RS485 repeater to expand. RS-485 communication line should be STP(shielded twisted pair), the shield should be single-ended ground; RS485 communication distance can be up to 1200 meters, when a busconnected to a lot of RS485 devices, or use high baud rate higher communication distance Will be correspondingly shortened accordingly, then you can use RS485 repeater to expand. RS-485 network has a variety of topology, the general use of linear connection, that is, start from near to far, connecting devices to the master one by one. In the far end can be connected to 120  $\approx$  300  $\Omega$  / 0.25 watts of terminal matching resistance (depending on the communication quality to determine).

**Mode Selection :** Master or Slave optional.

**Baud rate :** 2400,4800,9600,14400,19200,38400,57600,115200,128000 optional.

**Data Bit:** 7,8 bit.

**Parity Bit:** None, Even and Odd optional.

**Stop Bit:** 0.5Bit,1Bit,1.5Bit,2Bit optional.

**Over time:** Wait for the command reply time, the next command will be sent after timeout, default 200ms **Interval:** Polling time, each command sending interval time, default is 50ms, please increase the time

appropriately when there are too many slaves.

**Retry counts:** command reply timeout retry times, default is 3 times.

#### *Mapping Registers--Read Coil & Registers: Mapping registers between the slaves and module*

After configuration, the module will Read the Modbus slaves automatically by the corresponding read coil and register function codes according to the mapped registers.

**Slave address :** slave device ID,range 1~247.

**Function code :** Sets the type of action host to slave.Including 02 read input coil, 01 read hold coil, 04 read input register, 03 read hold register,the values of the input coil and holding coil are automatically allocated to the mapping storage area of the relay bit register, and the values of the input register and holding register are automatically allocated to the mapping storage area of the relay 16 bit register.

**Slave Start addr :** The starting register address for slave data reading.

**Number of registers :** How many register need to read.

**Mapped Addr(100-399) :** Stand for mapping the slave start register data to the device start mapping address,

- Can be set 100-399,The mapping addresses of the transit Bit and 16-bit registers are separate, each occupying 300. The mapping addresses of the same type must not be the
	- same, and the mapping addresses for reading and writing cannot be the same.

**Collection Target :** Optional RS485, ports 1 ~ 5, corresponding to TCP slaves 1 ~ 5 respectively.

**Add :** After editing a slave information, click" Add" to map the register address of the cluster device to the mapping storage area of this device.

**Del :** Select an edited slave information, click this item to delete the corresponding slave information.

#### *Mapping Registers--Write Coil & Registers: Mapping registers between the slave and module*

After configuration, the module will write the Modbus slaves automatically by the corresponding Function codes according to the mapped registers.

**Slave address :** slave device ID,range 1~247.

## Industrial Ethernet Remote I/O Module IoT Data Acquisition Module

**Function code :** Sets the type of action host to slave.including 05/15 write holding coil and 06/16 write holding register, where the value of the holding coil is automatically allocated to the mapping storage area of the relay bit register, and the value of the holding register is automatically allocated In the mapped memory area of the transit 16-bit register.

**Slave Start addr :** The starting register address for slave data writing.

**Number of registers :** How many register need to write.

**Mapped Addr(100-399) :** Stand for mapping the slave start register data to the device start mapping address, Can be set 100-399,The mapping addresses of the transit Bit and 16-bit registers are separate, each occupying 300. The mapping addresses of the same type must not be the same, and the mapping addresses for reading and writing cannot be the same. **Collection Target :** Optional RS485, ports 1 ~ 5, corresponding to TCP slaves 1 ~ 5 respectively.

**Add :** After editing a slave information, click" Add" to map the register address of the cluster device to the mapping storage area of this device.

Note: After setting, please click "System Settings"-"Loading data" option to save the set parameters.

### <span id="page-17-0"></span>*7.6 Register list*

The mapped register list in the Web page is only readable and cannot be written. It is used to display the current value of the register in the mapping area, which is convenient for user debugging. There are 300 registers for the Bit Type register, used to store one bit can represent the state of the data, e.g.: input coil, holding coil value. 300 registers for the 16-bit type register, used to store input register and holding register data. 300 BIT-bit registers(Boolean) and 300 16-bit register mapping areas are provided. (those 300 register can be 16-bit,32-bit or 64-bit,32-bit takes 2 16-bit address,64-bit takes 4 16-bit address)The module will automatically assign and stored them according to the coil or register set in Mapping Registers page.

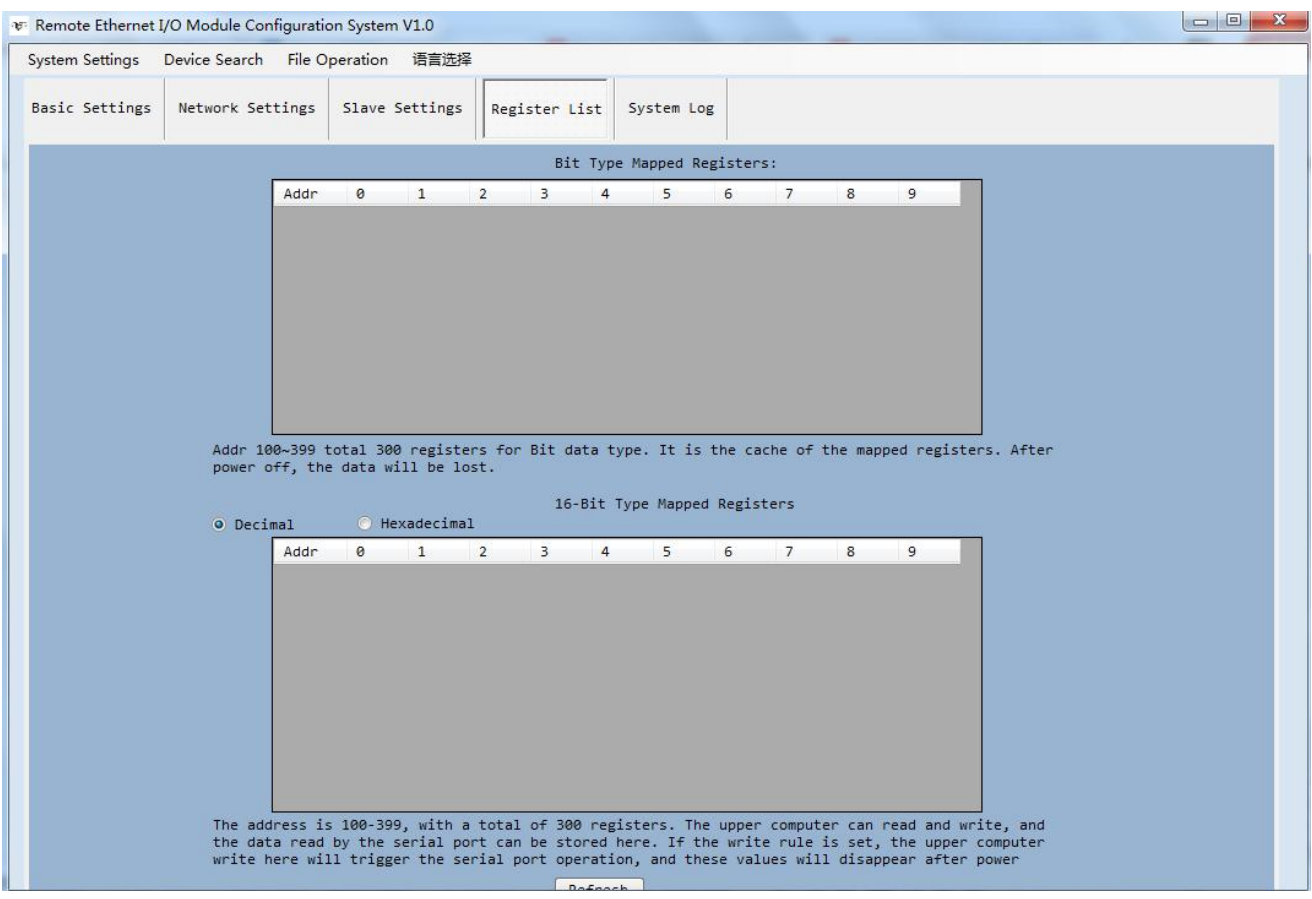

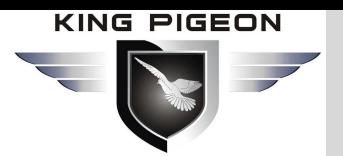

### <span id="page-18-0"></span>*7.7 System Log*

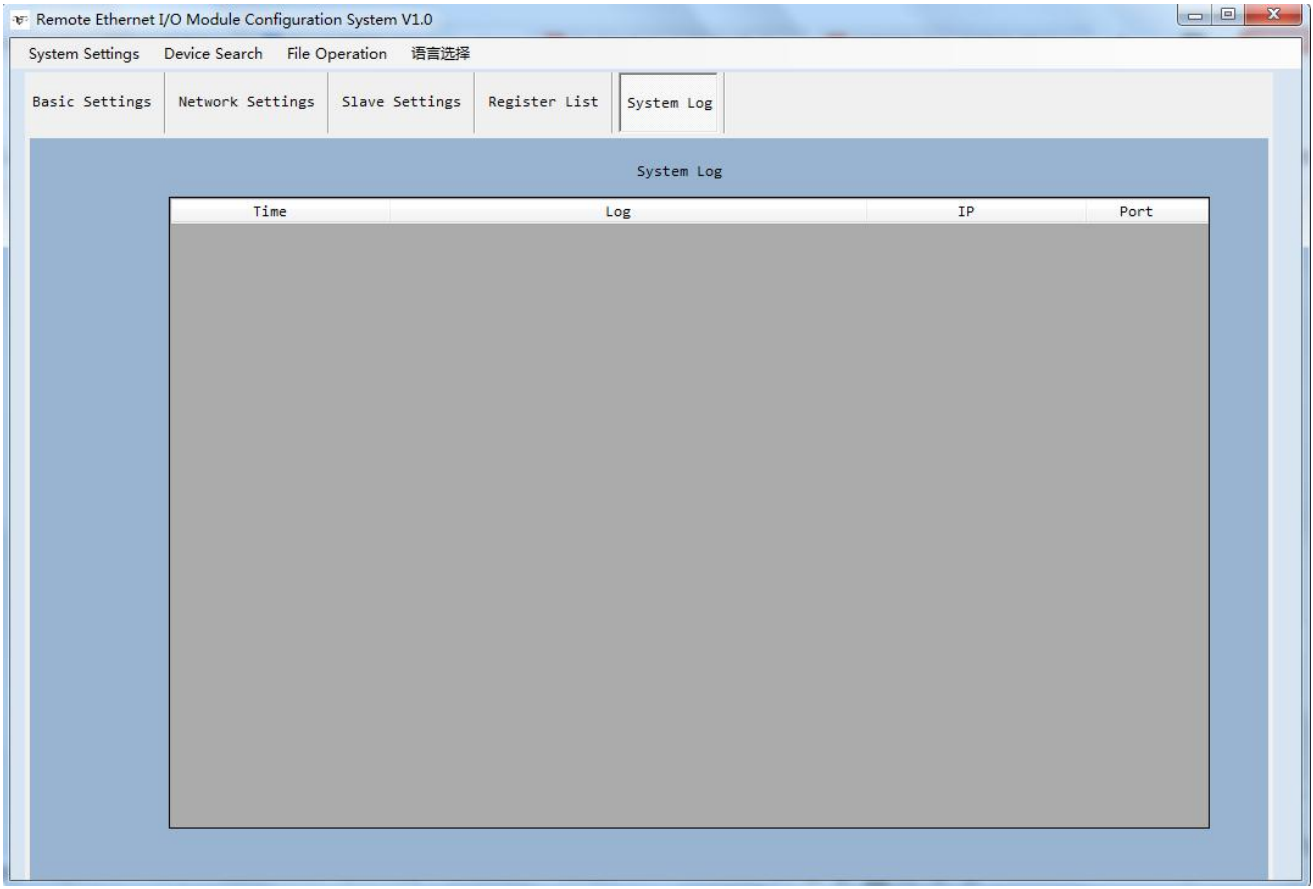

This device supports the system log function, which is convenient for users to analyze the operation of the device.

The Record types includes below:

Normal power on, nth boot.

Caused by hardware failure,nth boot

Caused by memory failure,nth boot

Caused by CPU bus failure ,nth boot

Caused by command failure ,nth boot

Factory data restart ,nth boot

Server mode connection request, allow connection

Server mode connection request, exceeding the number of connections, forbidden to connect

Server mode, close connection received

Server mode, no data for a long time, close the connection

Client mode, successful connection to the server

Client mode, the server closes the connection

Client mode, no data for 10 minutes disconnect

Client mode, data transmission error, disconnection

## Industrial Ethernet Remote I/O Module IoT Data Acquisition Module

Client mode, receiving disconnected packets Client mode, 3 failed connections Ethernet slave mode, successfully connected to the server Ethernet slave mode, the server closes the connection Ethernet slave mode, no data disconnection in 10 minutes Ethernet slave mode, data error disconnected Ethernet slave mode, 3 failed connections

### <span id="page-19-0"></span>**8. Modbus Protocol**

This device supports standard Modbus communication protocol:

1) As a TCP client, it supports Modbus RTU over TCP and Modbus TCP protocols to communicate with the server;

2) As a TCP server, it supports Modbus TCP protocol to communicate with TCP clients;

3) As RS485 master, support Modbus RTU protocol to communicate with slaves;

4) As RS485 slave, support Modbus RTU protocol to communicate with the host.

The device's register address, Modbus function code, data type, purpose, and precautions are described in the following table.

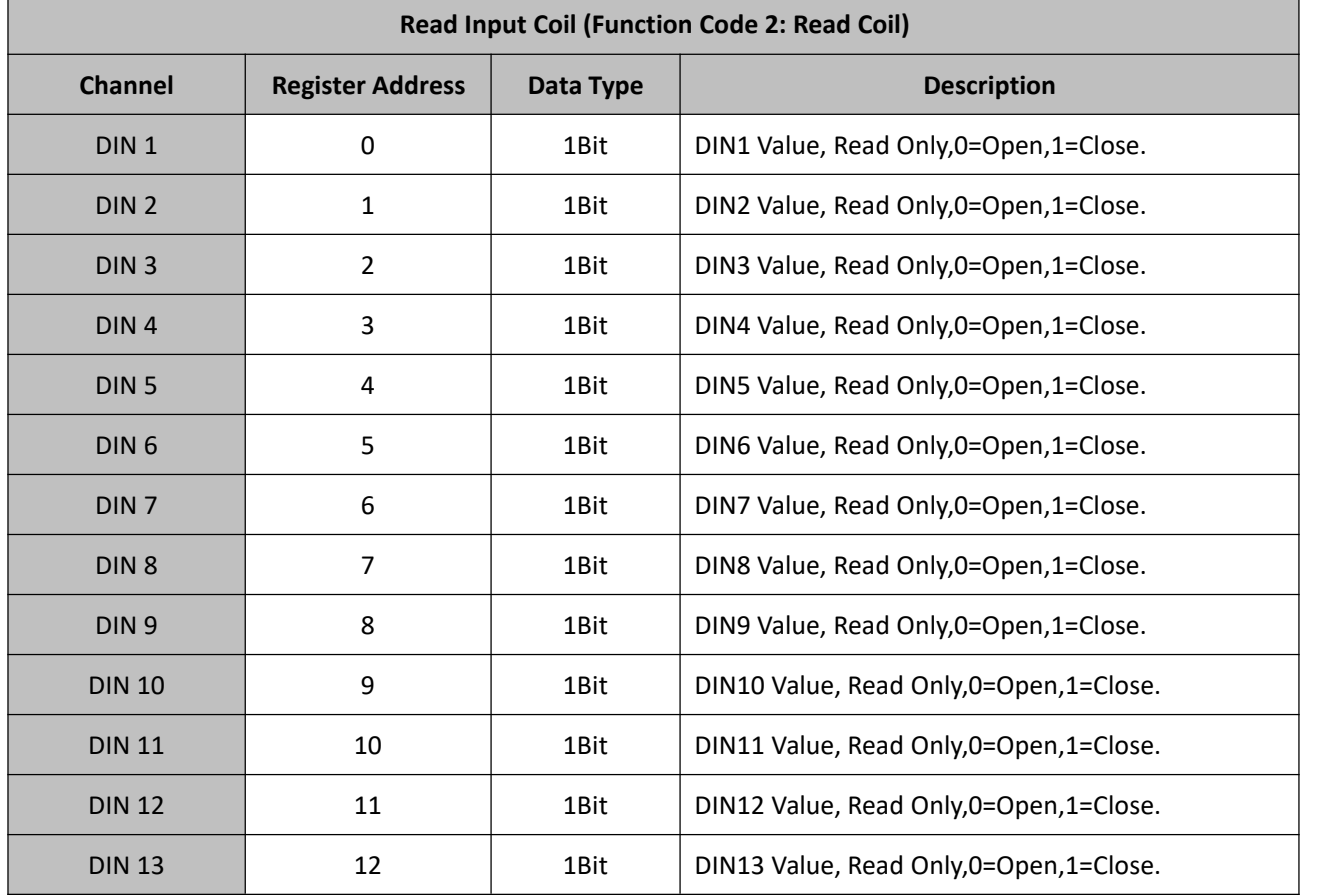

### <span id="page-19-1"></span>*8.1 Read Input Coil (Function Code 2: Read Coil)*

## Industrial Ethernet Remote I/O Module IoT Data Acquisition Module

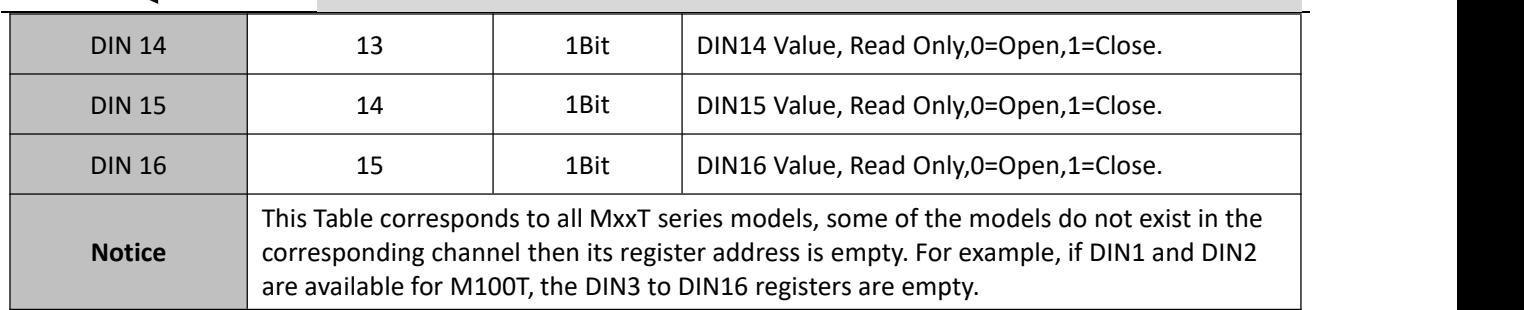

## <span id="page-20-0"></span>*8.2 Read and Write Holding Coil*

### *(Function Code 1: Read Coil, Function Code 5: Write Single Coil, Function Code 15: Write multi Coils.)*

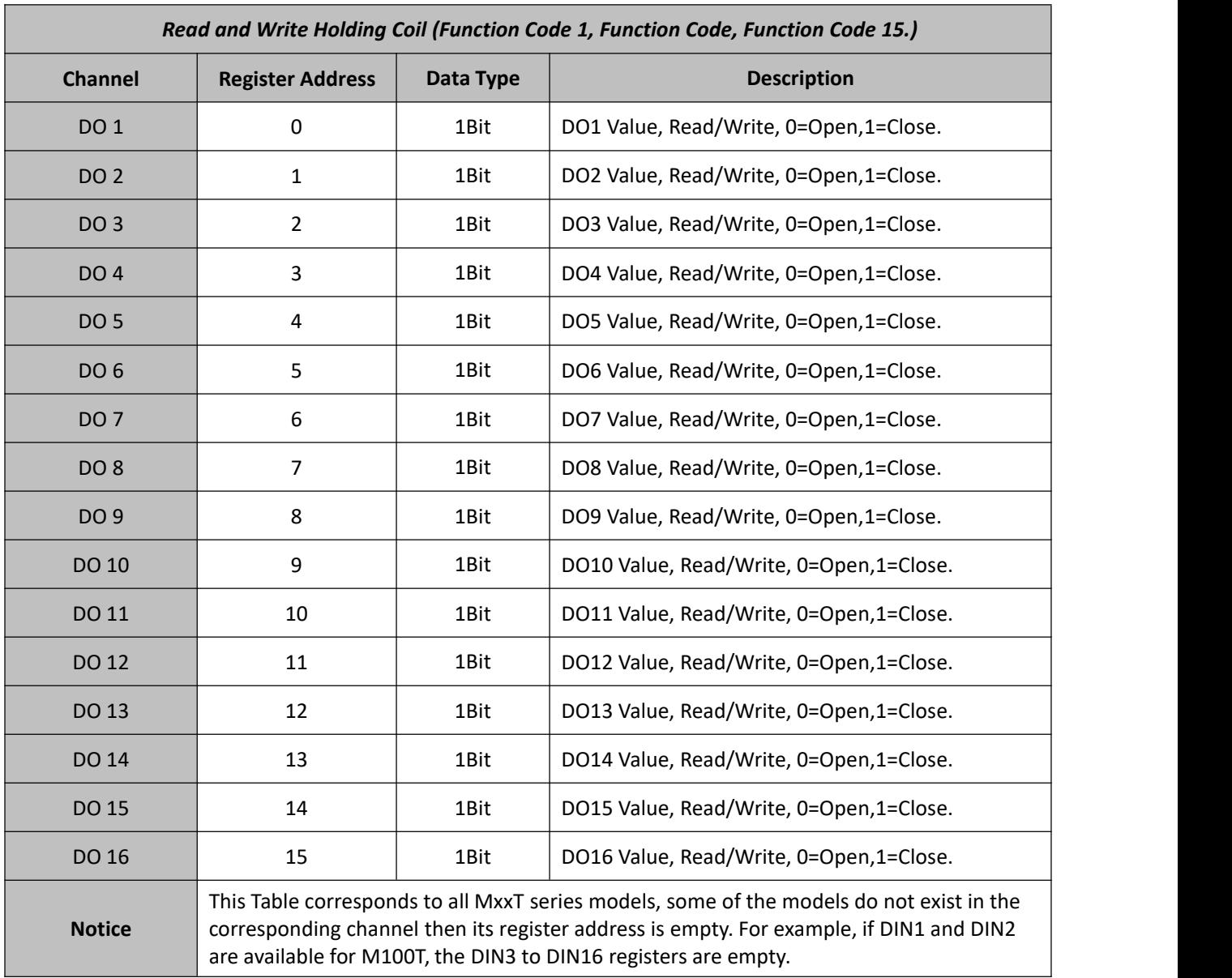

### <span id="page-20-1"></span>*8.3 Read Input Register*

*(Function Code 4: Read Input Register.)*

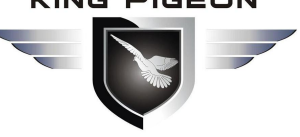

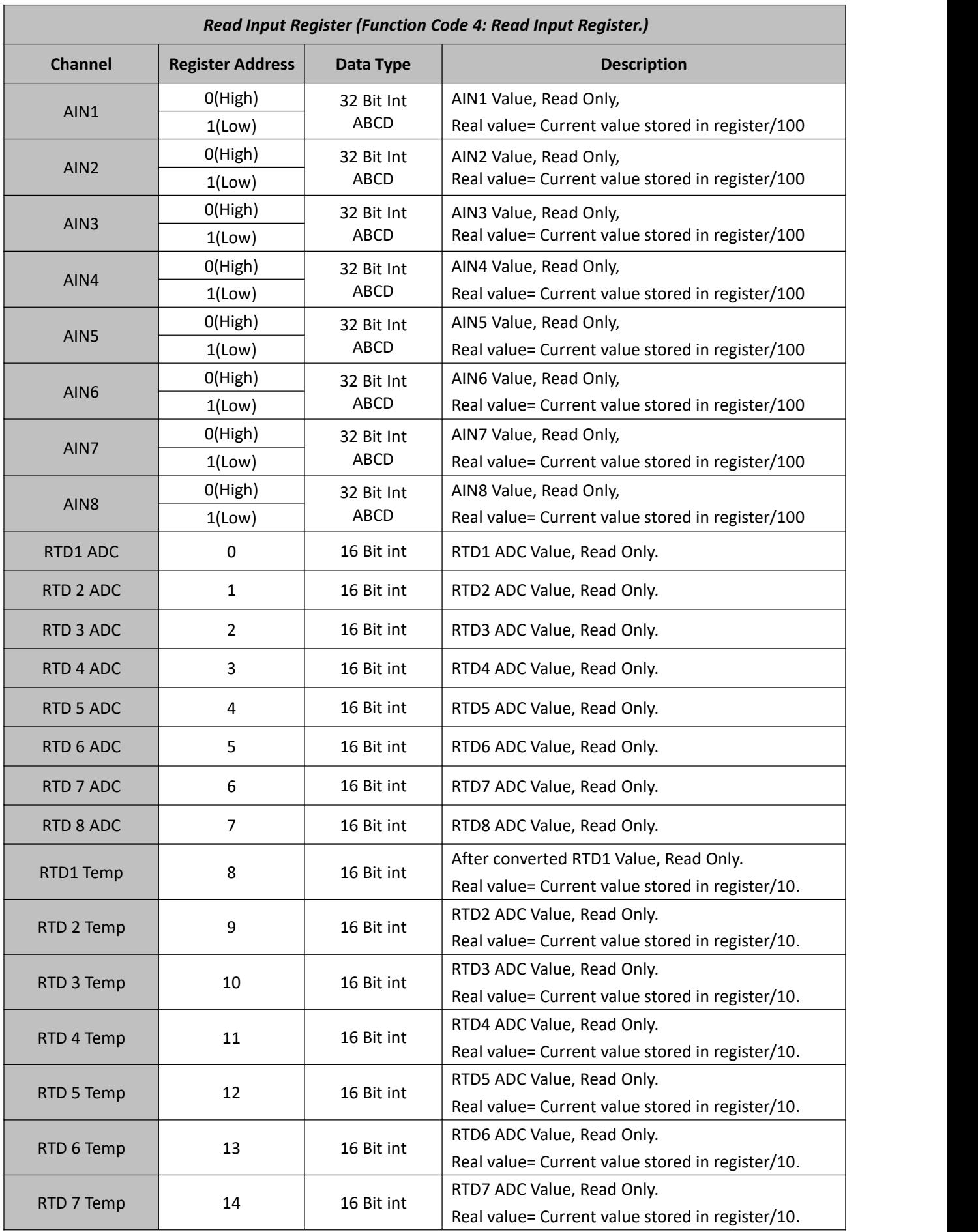

## Industrial Ethernet Remote I/O Module IoT Data Acquisition Module

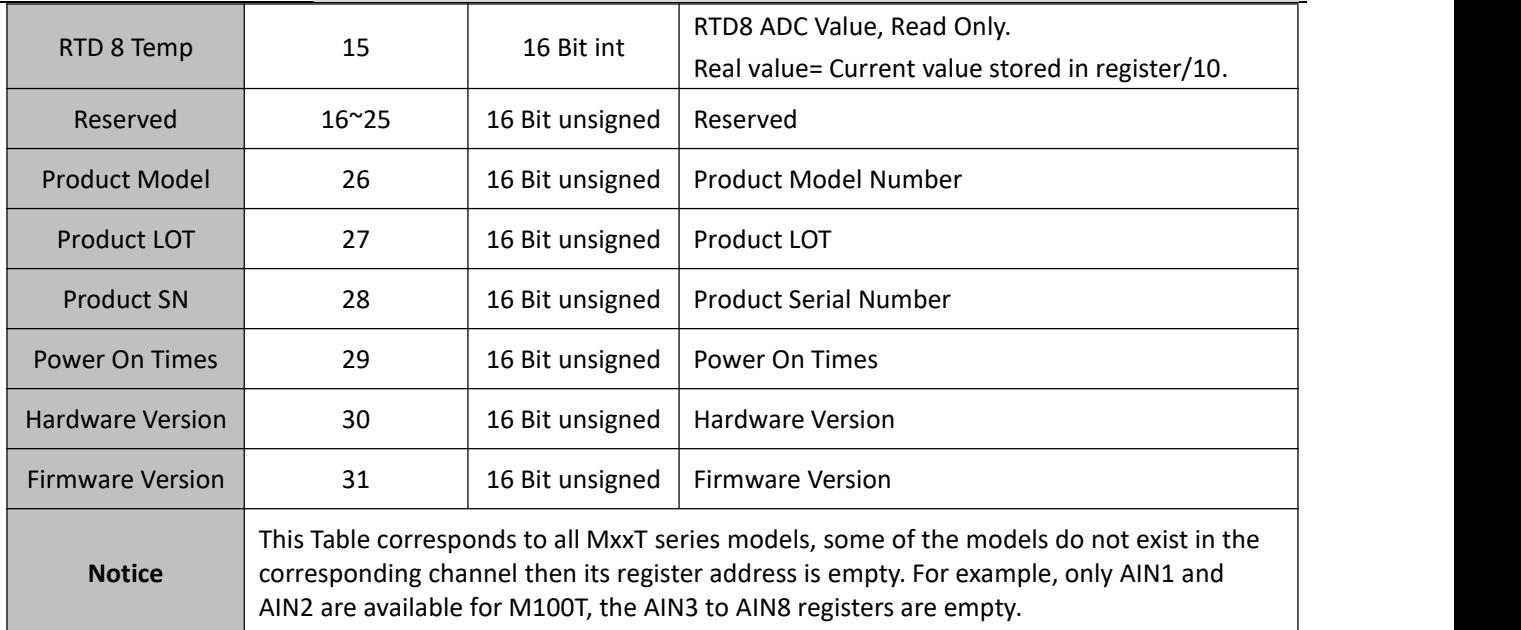

## <span id="page-22-0"></span>*8.4 Read and Write Holding Register*

(Function Code 3: Read Holding Register, Function Code 6: Write single Holding Register, Function Code 16: Write *multi Holding Registers)*

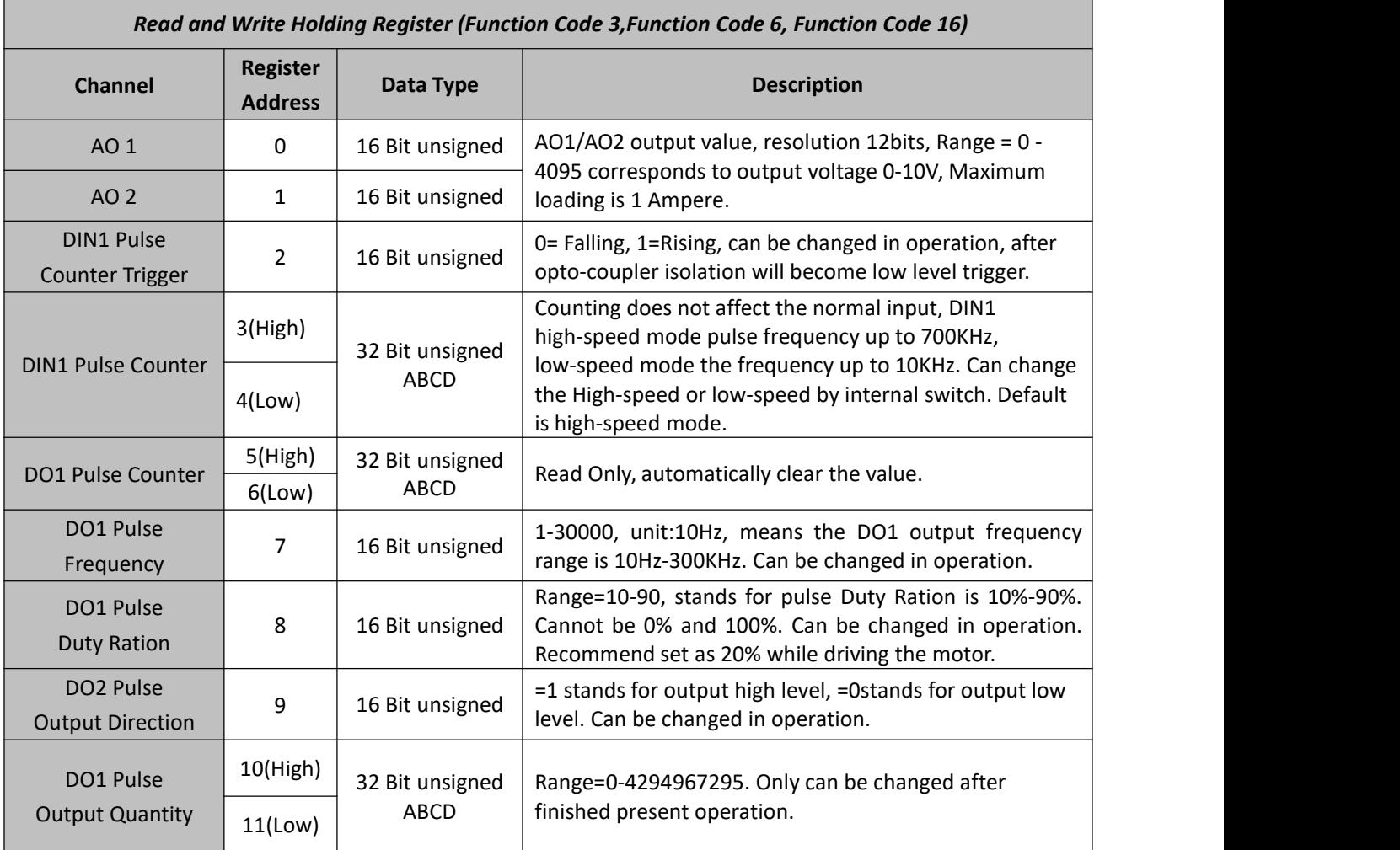

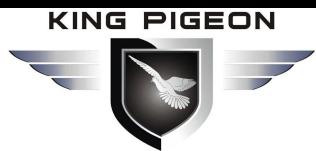

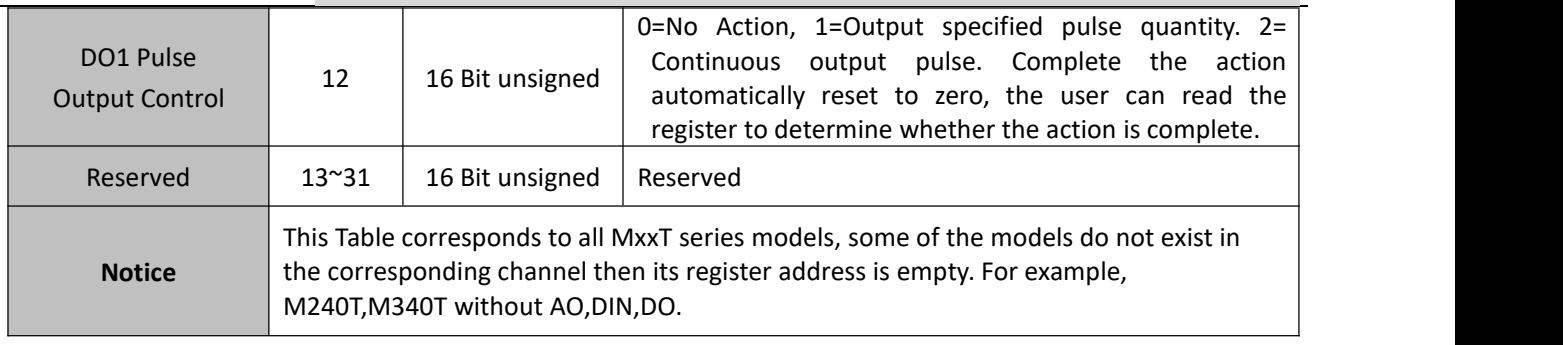

### <span id="page-23-0"></span>*8.5 Mapping Register----Transit BIT Register Address*

*(Function Code 1: Read Coil, Function Code 5: Write Single Coil, Function Code 15: Write multi Coils.)*

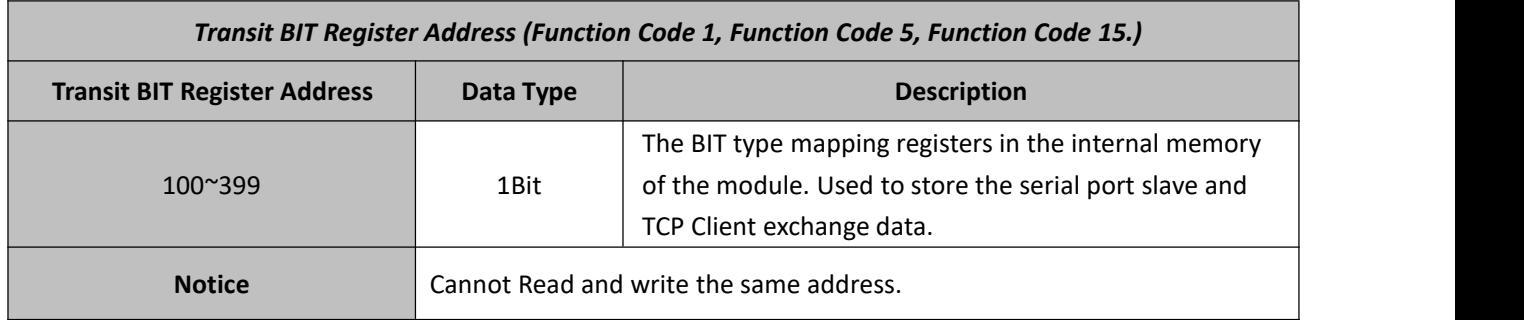

### <span id="page-23-1"></span>*8.6 Mapping Register----Transit 16-Bit Register Address*

(Function Code 3: Read Holding Register, Function Code 6: Write single Holding Register, Function Code 16: Write *multi Holding Registers)*

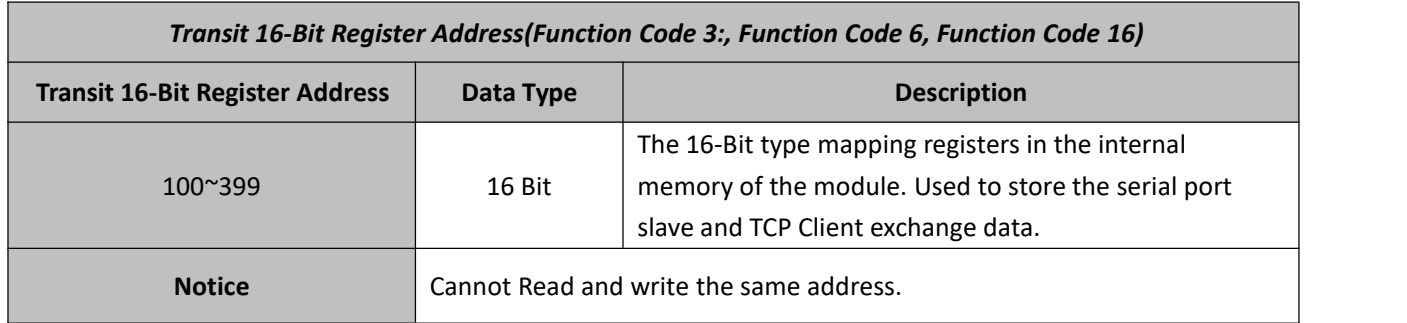

## <span id="page-23-2"></span>**9. Warranty**

- 1) This module is warranted to be free of defects in material and workmanship for one year.
- 2) This warranty does not extend to any defect, malfunction or failure caused by abuse or misuse by the Operating Instructions. In no event shall the manufacturer be liable for any module altered by purchasers

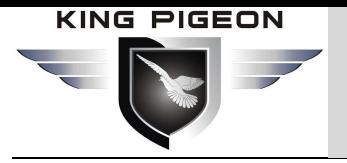

The End!

Any questions please help to contact us feel free. [Http://www.iot-solution.com](http://www.gprs-m2m.com)